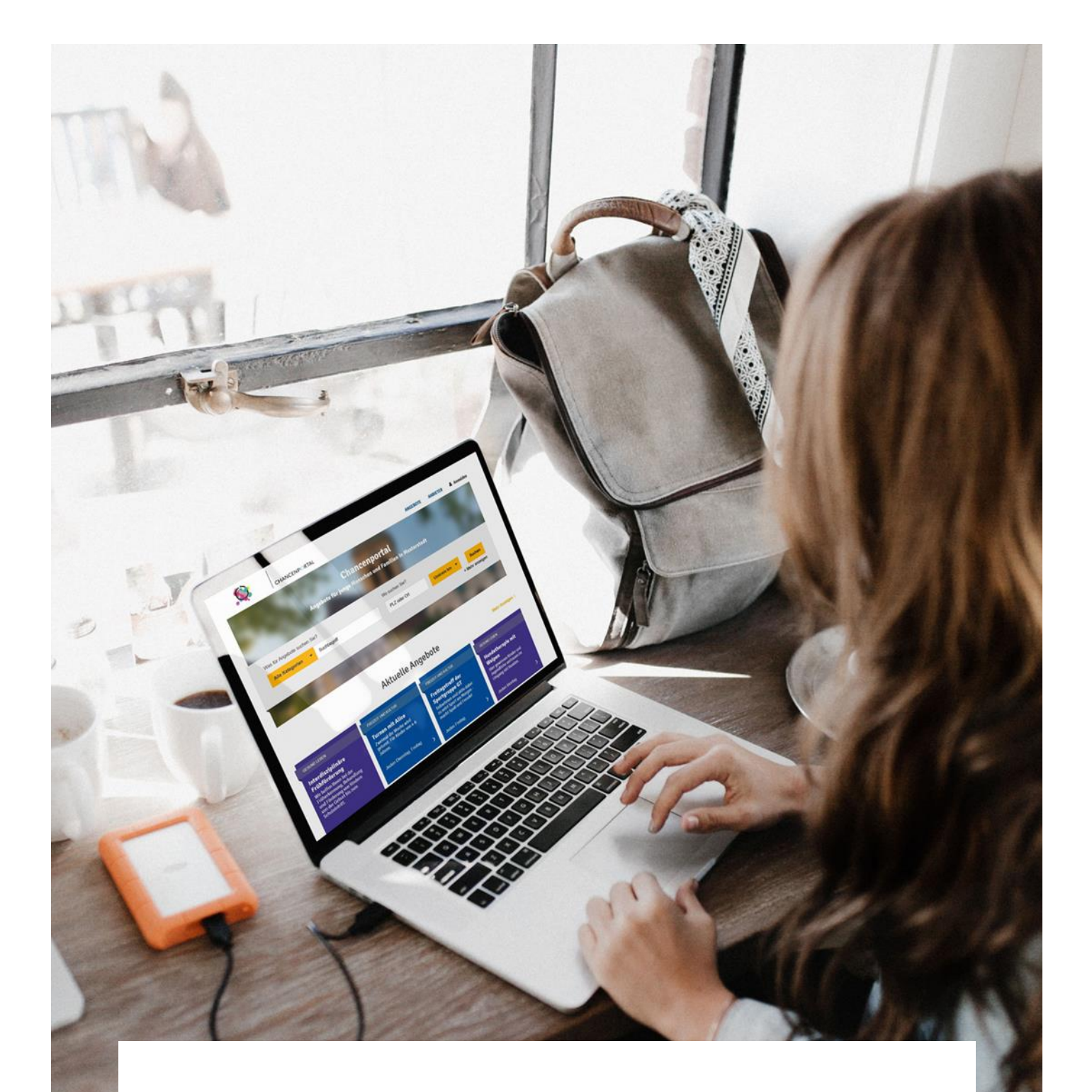

# Leitfaden CHANCENPORTAL

Schritte zum Aufbau eines kommunalen Informationsportals

BertelsmannStiftung

# Leitfaden CHANCENPORTAL

Schritte zum Aufbau eines kommunalen Informationsportals

**Leitfaden CHANCENPORTAL**

Schritte zum Aufbau eines kommunalen Informationsportals

# Inhalt

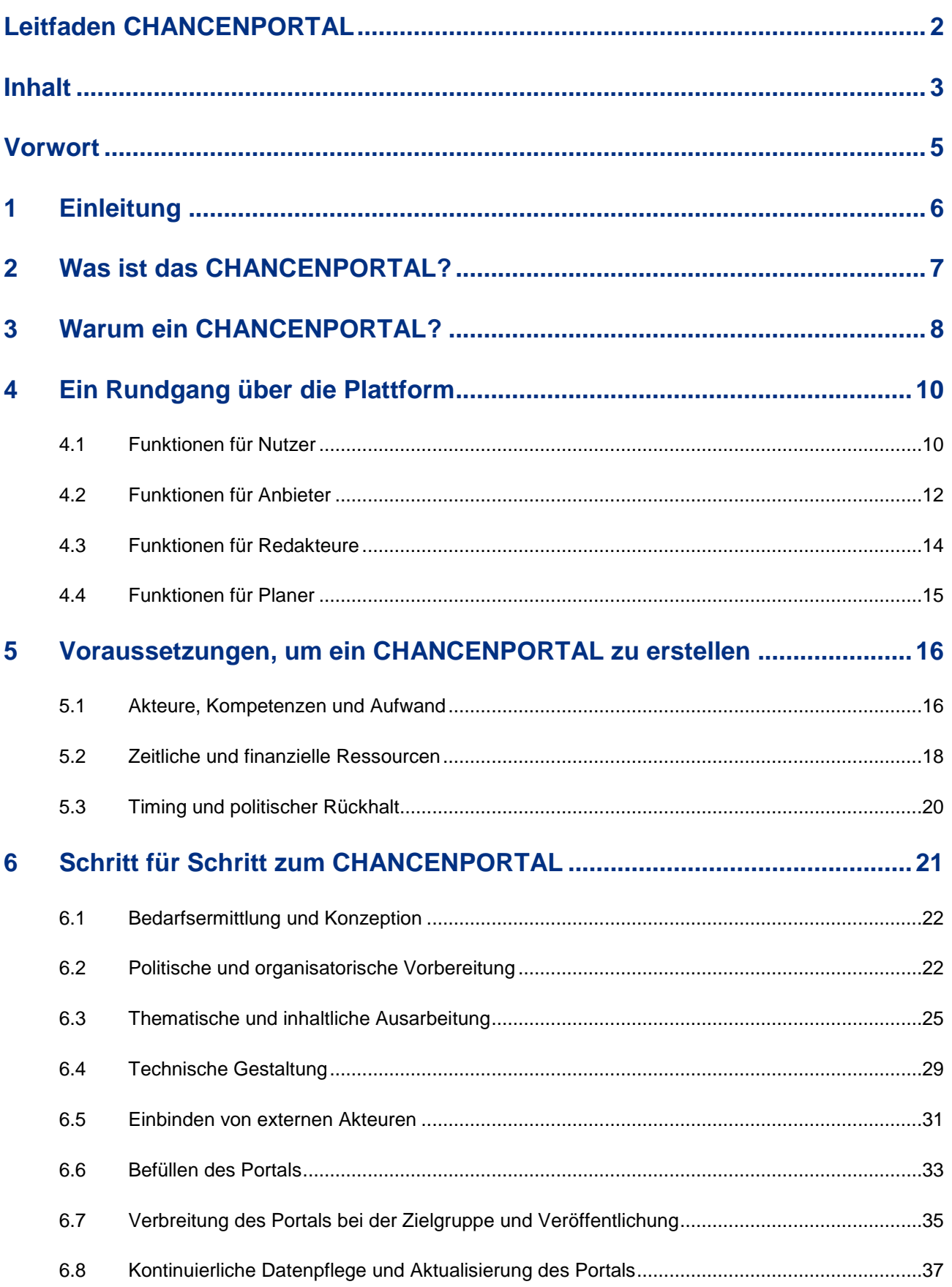

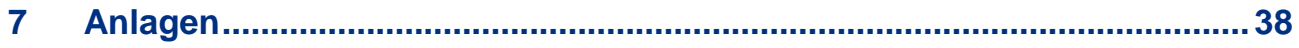

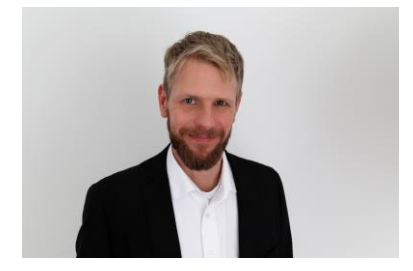

# **Vorwort**

2015 haben wir uns mit dem Projekt "Synergien vor Ort" auf den Weg gemacht, die Zusammenarbeit zwischen Verwaltung und Zivilgesellschaft zu verbessern. Begonnen haben wir mit einer sehr umfassenden Untersuchung und Befragung zahlreicher Akteure vor Ort. So hat sich herausgestellt, dass in vielen Kommunen etwas sehr Grundsätzliches fehlt, mit dem wir nicht gerechnet hatten: der Überblick.

Ob es sich um die Kinder- und Jugendarbeit, die Altenhilfe oder die Unterstützung für Geflüchtete handelte: In allen Bereichen hatten wir eine vergleichbare Ausgangslage. Doch das Wissen über größere und von der Kommune finanzierte Akteure und ihre zentralen Angebote im jeweiligen Feld. Das Wissen über alle Angebote und vor allem kleinere Anbieter und Initiativen war an keinem zentralen Ort abrufbar. Dies macht es nicht nur für jene schwer, die Lücken und Überangebote identifizieren und eine gute Versorgung sicherstellen sollen, sondern natürlich auch für diejenigen, die diese Angebote am Ende erreichen sollen.

Zunächst versuchten wir, das vielfältige Angebot durch eine zentrale Recherche und Aufbereitung transparent zu machen, was sich jedoch selbst in kleinen Kommunen als schwierig und zu aufwendig darstellte. Es kam dabei immer wieder die Frage auf, was die Anbieter denn selbst von diesem Aufwand hätten, ihre Daten bereitzustellen. Zudem wären die Daten in kürzester Zeit veraltet gewesen. Dennoch ist dies ein Weg, den weiterhin viele Kommunen beschreiten und an dessen Ende eine mit hohem Aufwand produzierte, gedruckte Broschüre steht, von der alle wissen, dass ihre Zeit sehr begrenzt ist.

So entstand letztlich die Idee des Chancenportals: eine Plattform, auf der Akteure ihre Daten zu Angeboten und Leistungen selbst einstellen, pflegen und aktuell halten, um ihre Zielgruppen besser zu erreichen. Eine Plattform, die für Nutzer und Nutzerinnen attraktiv ist und die von der Kommune bereitgestellt wird, um einen besseren Überblick für die Planung des Feldes zu erhalten.

Die Technik stellt die eine Seite der Medaille dar. Die andere ist das Verfahren, sie einzurichten und zu etablieren. Hierfür wurde der Ihnen nun vorliegende Leitfaden geschaffen, der Sie bei diesem Prozess unterstützen und Ihnen wertvolle Tipps geben soll.

Ich hoffe, dass Ihnen dieser Leitfaden den Ansatz des Chancenportals näherbringen und bei der Einführung eine gute Hilfestellung leisten kann.

Alexander Koop

-

# **1 Einleitung**

Ob für Kinder und Jugendliche, für Familien oder für Senioren: In fast allen Kommunen gibt es eine Vielzahl an Angeboten unterschiedlichster Art. Diese reichen von der Betreuung und Beratung über Freizeitaktivitäten bis hin zu Möglichkeiten, sich selbst zu engagieren. Oft fällt es potenziellen Nutzern<sup>1</sup> schwer, die für sie richtigen Anbieter zu identifizieren und geeignete Angebote zu finden. Es fehlt an Transparenz und anbieterunabhängigen Informationsquellen. Gleichsam fehlt es Anbietern und Planern an einem Überblick, um eigene Angebote anzupassen oder Lücken und Überangebote zu erkennen und entsprechend gegenzusteuern.

Die Bertelsmann Stiftung hat sich dieses Themas angenommen und auf Basis von Erfahrungen in verschiedenen Kommunen mit dem CHANCENPORTAL eine Plattform entwickelt, die sie interessierten Kommunen oder Initiativen zur Verfügung stellt. Im Mittelpunkt steht eine frei zugängliche Online-Plattform, die mit geringem Aufwand an die jeweiligen kommunalen Bedürfnisse angepasst werden kann.

Der vorliegende Leitfaden bildet zusammen mit der kostenfrei zur Verfügung stehenden Online-Plattform ein Paket. Der Leitfaden erläutert, wie die Plattform an die konkrete Situation bei Ihnen vor Ort angepasst, und der Prozess zum Aufbau eines CHANCENPORTALS gestaltet werden kann. Aufgrund von Erfahrungen aus Kommunen, die sich bereits auf den Weg gemacht haben, werden die Voraussetzungen beschrieben, die einzelnen Schritte zum Aufbau beleuchtet und notwendige Ressourcen und Beteiligte benannt.

Der Leitfaden richtet sich an alle Akteure aus Kommunalverwaltungen, Vereinen, Initiativen oder Anbietern, die Interesse haben, Transparenz in die Angebotslandschaft vor Ort zu bringen, Anbietende und potentielle Nutzende zusammen zu bringen und damit einen Beitrag zur mehr lokaler Lebensqualität zu leisten. Die folgenden Seiten bieten Ihnen eine praxisorientierte Einführung in den Aufbau eines CHANCENPORTALS.

Das CHANCENPORTAL ist offen für verschiedene Zielgruppen. Ob Sie den Prozess zunächst für Kinder und Jugendliche, für Familien, Zugewanderte oder Senioren starten, hängt ganz von Ihren Bedarfslagen und Interessen vor Ort ab. Entwickelt und getestet wurde die Plattform rund um Angebote für Kinder, Jugendliche und Familien. Daher stammen zahlreiche Beispiele im Leitfaden aus diesem Feld. Das Portal selbst bietet jedoch eine Plattform ganz unabhängig von Themen und Zielgruppen.

Weiter gedacht bietet das CHANCENPORTAL im Prinzip auch die Möglichkeit, zielgruppenübergreifend die gesamte Angebotspalette einer Kommune abzubilden.

<sup>1</sup> Aus Gründen der besseren Lesbarkeit wird im Leitfaden primär die männliche Form verwendet; die weibliche Form ist dabei jeweils miteingeschlossen.

# **2 Was ist das CHANCENPORTAL?**

Das CHANCENPORTAL ist eine im Auftrag der Bertelsmann Stiftung erstellte Internetplattform, die eine Übersicht der Angebote und Anbieter erzeugen soll. Sie erlaubt Anbietern, wie Vereinen, Stiftungen, Wohlfahrtsverbänden und öffentlichen Trägern, ihre Angebote und Leistungen in einer Stadt darzustellen, sodass diese schnell und einfach von Nutzern gefunden werden können. Ganz gleich, ob es um Angebote für Kinder und Jugendliche, für Familien, Senioren oder Geflüchtete geht - das CHANCENPORTAL schafft einen Überblick darüber, was es wo in einer Stadt gibt. Damit zeigt es auch, wo und für wen Angebote fehlen und wo und wann ein Überangebot herrscht. So erlaubt die Plattform zugleich, die Angebotslandschaft besser zu planen und die Anbieter untereinander zu koordinieren.

Das Portal überführt die Logik von Portalen und Suchmaschinen aus anderen Lebensbereichen in den kommunalen Kontext [\(Abbildung \)](#page-6-0).

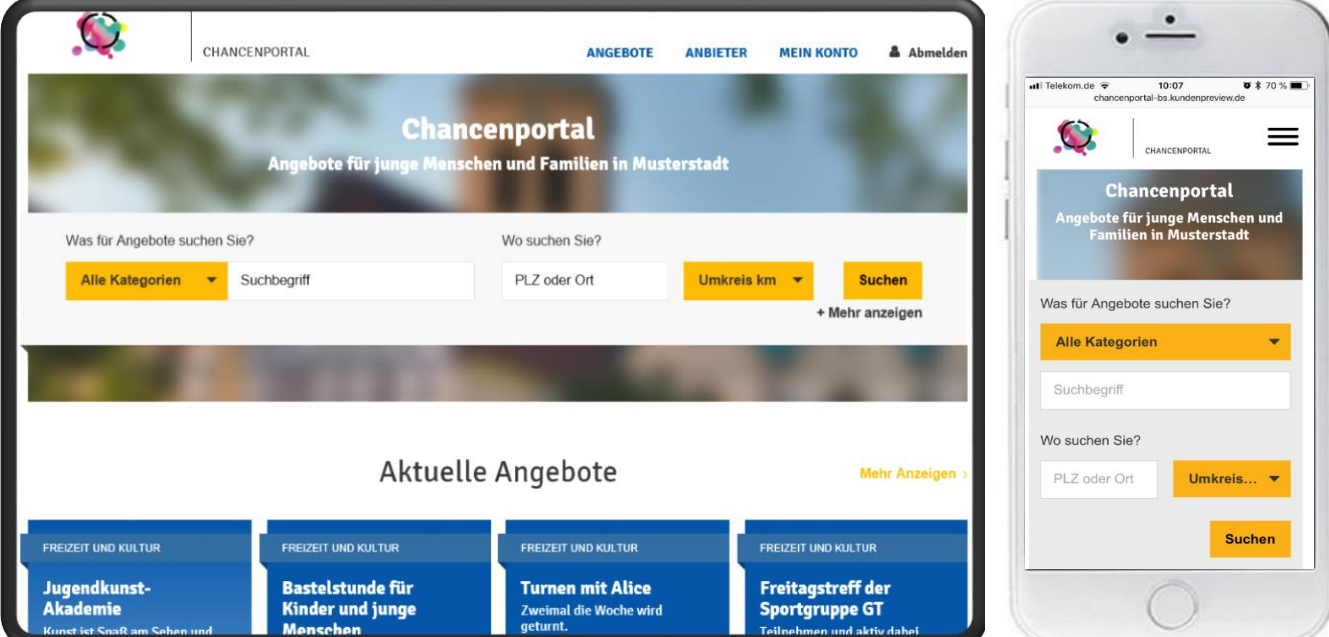

<span id="page-6-0"></span>*Abbildung 1: Startseite des CHANCENPORTALS – Desktop und Mobilansicht*

Zentrale Merkmale des CHANCENPORTALS:

- **Einfache Bedienung und Suche.** Die Nutzung folgt den von anderen Portalen und Suchmaschinen bekannten Prinzipien der Suche und Verfeinerung von Ergebnissen, bis das passende Angebot gefunden ist.
- **Detaillierte Filterung.** Anbieter und Angebote können nach Uhrzeit, Wochentag, Postleitzahl, Stadtteil, Kategorien etc. gefiltert werden, sodass eine sehr detaillierte Suche und Darstellung von Angeboten möglich ist.
- **Anwendbar für alle Zielgruppen.** Das Portal ist themenübergreifend entwickelt worden und lässt sich damit auf alle Zielgruppen kommunaler Angebote anwenden. Es kann mit einer Zielgruppe gestartet und dann um weitere Gruppen erweitert werden.
- **Eingabe / Pflege durch die Anbieter selbst.** Anbieter sind selbst verantwortlich, ihre eigenen Angebote einzustellen und aktuell zu halten. Es kommt also nicht zu Engpässen in einer zentralen Redaktion.
- **Freischaltung durch eine zentrale Redaktion**. Im Sinne einer Qualitätssicherung kann die Redaktion die Anbieter und - je nach Wunsch und Einstellung der Plattform - auch die einzelnen Angebote freischalten. Beides ist möglich.
- **Anpassbar in Erscheinungsbild, Name, Kategorien etc**. Das Portal ist ein Aushängeschild der Kommune und kann optisch, begrifflich und inhaltlich an die Vorstellungen der Kommune angepasst werden.
- **Auswertung der Angebots- und Anbieterlandschaft für die Planung.** Nicht nur für Anbieter und Nutzer ist das Portal äußerst hilfreich. Für die kommunale Planung bietet es zudem besondere Auswertungsmöglichkeiten.
- **Auch mobil auf allen gängigen Smartphones nutzbar.** Mobile Nutzung wird immer bedeutender. Das Portal ist nicht nur mit PC bzw. Notebook zu nutzen, sondern auch für die mobile Nutzung konzipiert.
- **Übersetzbar in alle Sprachen.** Damit vor Ort auch jene erreicht werden, die Deutsch nicht als Muttersprache haben, lassen sich alle Texte auf dem Portal mit einem Klick in verschiedenste Sprachen übersetzen.
- **Kostenlose Software, die weiterentwickelt werden kann.** Das CHANCENPORTAL ist eine Open Source und basiert auf TYPO3; es entstehen lediglich geringe Kosten für die Anpassung an die kommunalen Gegebenheiten und für das Hosting. Im Sinne der Gemeinnützigkeit der Bertelsmann Stiftung steht die Plattform der nicht kommerziellen Nutzung frei zur Verfügung und ist unter <https://github.com/bertelsmannstift> abrufbar.

# **3 Warum ein CHANCENPORTAL?**

Weder Anbieter noch Planer und am wenigsten die potenziellen Nutzer können die Angebote ihrer eigenen Kommune überschauen. Das hängt nicht zuletzt damit zusammen, dass jede Institution und jeder Anbieter eigene Wege oder Rhythmen zum Bekanntmachen der Angebote nutzt. Oft sind auch heute noch Programmhefte, Flyer oder Mund-zu-Mund-Propaganda die zentralen Informationsquellen. Im Ergebnis führt dies häufig dazu, dass kein optimales Matching zwischen Angebot und Nachfrage zustande kommt. Außer dem entstehen dadurch leicht Angebotslücken und Überhänge.

Hier setzt das CHANCENPORTAL an. Es hat das Ziel, für alle Beteiligten die spezifischen Informationen zu Anbietern und Angeboten in der Kommune anbieterunabhängig zu bündeln und für alle Interessierten transparent darzustellen. Dies führt dazu, dass Angebote:

- mehr Interessierte erreichen können, wenn mehr Menschen sie wahrnehmen;
- besser kommuniziert werden, wenn es im Internet eine zentrale Stelle gibt, auf der Anbieter und Nutzer zusammenkommen;
- leichter zu planen sind, wenn Lücken und Überangebote transparent werden.

Um zu verstehen, wie das Portal diese Ziele erreicht, lohnt ein Blick auf die Grundzüge der sogenannten Plattformökonomie. Plattformen können als moderne Marktplätze verstanden werden. Ihr Erfolg hängt, wie bei jedem Markt, vom Zusammenspiel der Anbieter und Nachfrager ab. Je mehr Anbieter ihre Angebote auf der Plattform einstellen, umso interessanter wird es für Nachfrager, die Plattform zu nutzen. Umgekehrt erhöht die Nutzung der Plattform durch mehr potenzielle Nachfrager die Notwendigkeit für Anbieter, auf der Plattform präsent zu sein. Der Begriff der Plattformökonomie beschreibt diesen sich selbst verstärkenden Prozess.

Für das Portal bedeutet dies: Sobald eine ausreichend attraktive Zahl an Angeboten auf der Plattform eingestellt und dies bekannt ist, entsteht ein Sog, der den Kreis der Anbieter und Nutzer erweitert. Je mehr Personen das Portal entdecken und als erste Informationsquelle für Angebote in der Kommune nutzen, umso wahrscheinlicher wird es, dass Anbieter, die bislang nicht präsent waren, kurzfristig nachziehen und ebenfalls auf der Plattform

präsent werden. Letztlich profitieren somit nutzende und anbietende wie auch planende Akteure in einer Gemeinde von einem CHANCENPORTAL.

#### **Für Nutzer**

Aus anderen Lebensbereichen ist das schnelle Auffinden unterschiedlicher Angeboten, verbunden mit der Chance, unkompliziert vergleichen zu können, nicht mehr wegzudenken. Diese Angebotstransparenz mit der Möglichkeit, qualifizierte Entscheidungen für das passende Angebot zu treffen, fehlt bei kommunalen Angeboten beispielsweise für Kinder und Jugendliche. Das CHANCENPORTALS bietet den zentralen Nutzen, dass sich Bürger über Angebote in ihrer Kommune informieren und die für sie passenden Angebote finden können.

#### **Für Anbieter**

Wer ein Angebot für Kinder, Jugendliche oder auch für Familien veröffentlicht, hofft, damit auf ein möglichst breites Interesse zu stoßen. Doch oft ist es schwierig, insbesondere neue Angebote bekannt zu machen oder über die bisherigen Teilnehmenden hinaus neuen Zielgruppen zu erreichen. Daneben fehlt häufig das Wissen, wann und wo andere Anbieter Ähnliches anbieten. Im Ergebnis kommt es zu Doppelungen und Überschneidungen mit der Gefahr, dass kein Angebot genügend Interessierte findet. Mit dem CHANCENPORTAL entsteht hier auch für Anbieter eine Transparenz mit der Möglichkeit, das Angebot abzustimmen oder bedarfsgerecht weiterzuentwickeln.

#### **Für Planer**

Planung bedarf eines Überblicks darüber, was vorhanden ist, was gesucht wird und was fehlt. Diese Daten sind normalerweise nur durch sehr aufwendige Erhebungen zu bekommen und abhängig vom Interesse der Anbieter an der Mitwirkung. Das CHANCENPORTAL liefert diese Daten quasi als Nebenprodukt und sorgt durch seine Vermittlungsfunktion dafür, dass die Anbieter interessiert sind ihre Daten einzugeben. Kommunale Planung erhält so eine neue, effiziente Informationsbasis mit direkt eingebauten Auswertungsmöglichkeiten, wie etwa der Darstellung von Angeboten im Zeitverlauf oder in verschiedenen Ortsteilen, eingegebenen Suchbegriffen und der Zahl aufgerufener Angebote.

# **4 Ein Rundgang über die Plattform**

Das CHANCENPORTAL bietet verschiedene Funktionen für Nutzer, Anbieter, Redakteure und Planer.

### **4.1 Funktionen für Nutzer**

Das Portal ist so gestaltet, dass **Nutzer** sich dort schnell und intuitiv zurechtfinden können. Die Startseite bietet einen schnellen Einstieg und zeigt aktuelle Angebote (siehe Abbildung 1). So können Besucher der Webseite auf den ersten Blick erkennen, welche Angebote zeitnah liegen. Sie finden die für Sie passenden Angebote, indem Sie Kategorien, Suchbegriffe oder Veranstaltungsorte in die Suchmaske eingeben. Darüber hinaus können sie weitere Suchkriterien nutzen, wie Zielgruppe oder Zeitraum, um entsprechende Angebote und Anbieter zu finden.

Nutzer können sich die Ergebnisse als Liste oder auf einer Karte ansehen und aktuelle Angebote oder Anbieter auswählen [\(Abbildung](#page-9-0) und**Fehler! Verweisquelle konnte nicht gefunden werden.**).

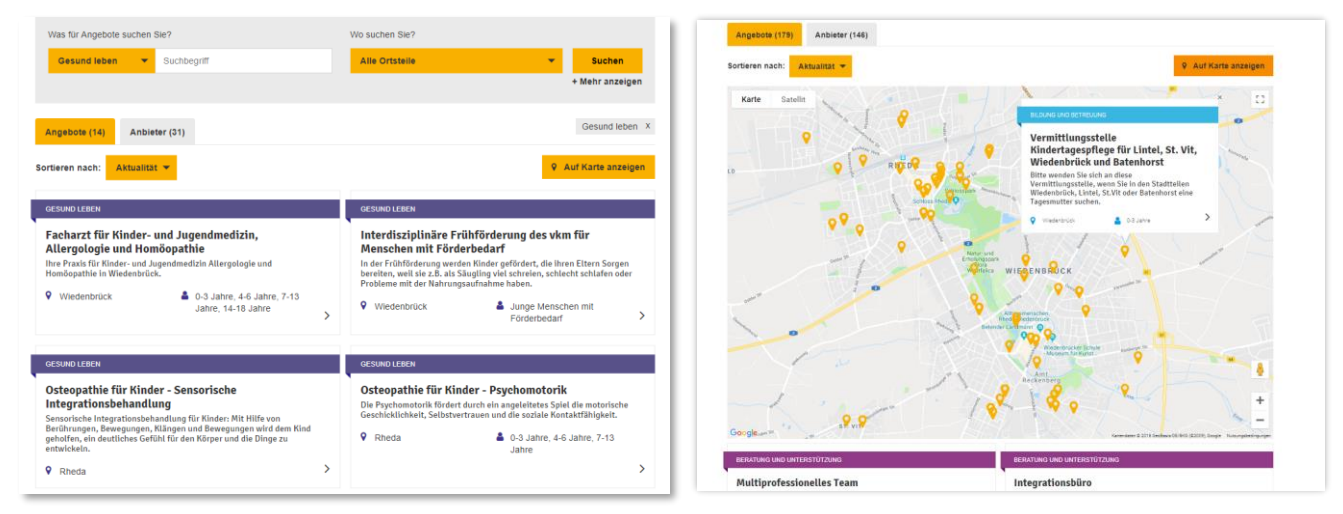

<span id="page-9-0"></span>*Abbildung 2: Ansicht der Suchergebnisse als Liste Abbildung 3: Ansicht der Suchergebnisse als Karte*

Die Angebote können anschließend mit ihren Detailinformationen angezeigt werden, so dass auf einen Blick Ort, Zeit, Inhalt, Bedingungen, Kosten, Ansprechpartner und Anbieter sichtbar werden. Die Angebote werden dabei auch mit Bildern oder Videos illustriert (Abbildung 4).

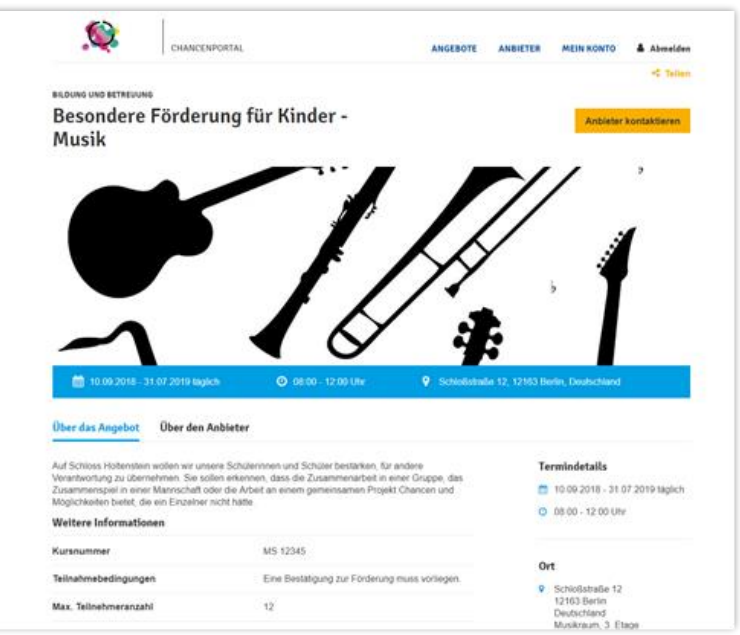

*Abbildung 4: Angebotsseite im CHANCENPORTAL*

Um mehr Informationen über den Anbieter eines Angebots zu erhalten, können Nutzer sich die Anbieterseiten anschauen. Dort sind Informationen wie Kontakt und Öffnungszeiten hinterlegt und es werden weitere Angebote des Anbieters aufgelistet [\(Abbildung \)](#page-10-0). Nutzer können sich aber auch direkt alle Anbieter als Liste oder in einer Karte ansehen und sich über die Anbieterseite deren Angebote zeigen lassen.

<span id="page-10-0"></span>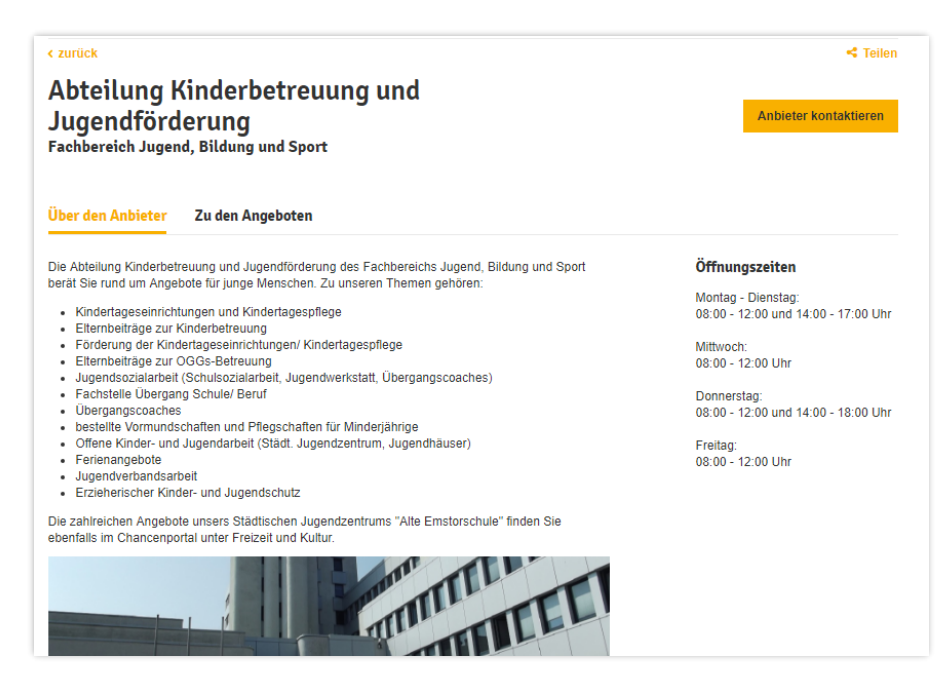

*Abbildung 5: Anbieterseite im CHANCENPORTAL*

Sowohl auf Desktoprechnern und Notebooks als auch auf den heute gängigen mobilen Geräten ist das Portal optimal zu nutzen (Abbildung 6).

 $78178$ 

 $\leq$  Teilen

#### $\bullet$  $\bullet$  $\bullet$  $\overline{m}$  $10:07$  $\bullet$  \$70%  $\bullet * 70 \%$  $10:08$  $10:08$  $-1$  Tolekom de chancenportal-bs.kundenpreview.de C  $\bullet$  $=$  $\bullet$  $=$ Chancenportal Angebote (17) Anbieter (14) ote für jung<mark>e Mensche</mark><br>amili<mark>en in Musterstad</mark>t  $\epsilon$  musicals **FREIZEIT UND KULTUR** Sortieren nach: Aktualität ▼ Musical-Mitmach-Woche Was für Angebote suchen Sie? **9** Auf Karte anzeigen Anbieter kontaktieren **Alle Kategorien**  $\overline{\phantom{0}}$ Karte Satellit Suchbeariff Osnabrück Wo suchen Sie? Musical-Mitmach-Woche  $\rightarrow$ PLZ oder Ort Umkreis... Biele Ad .Bad Sala 22.10.2018 - 26.10.2018 täglich 曾 Münster Detmold ◯ 10:00 - 16:00 Uhr  $\ddot{\mathbf{Q}}$ 8 Kreuzstraße 19, 33602 Bielefeld.  $\circ$ Suchen

*Abbildung 6: Mobile Ansicht des CHANCENPORTALS*

#### Das CHANCENPORTAL bietet folgende **Funktionen für Nutzer**:

- ✓ Überblick über aktuelle Angebote
- ✓ Suche nach Anbietern und Angeboten
- ✓ Ansicht von Anbietern und Angeboten als Liste oder Karte
- ✓ Ansicht von Detailinformationen über Angebote und Anbieter
- ✓ Filterung nach Kriterien wie Datum, Uhrzeit, Stadtteil, Kategorien, Kosten, Barrierefreiheit etc.

# **4.2 Funktionen für Anbieter**

Die **Anbieter** geben ihre Daten selbst ein und pflegen sie. Dafür können mehrere Personen einer Organisation eingebunden werden, die eigene Nutzerprofile haben (Abbildung 7).

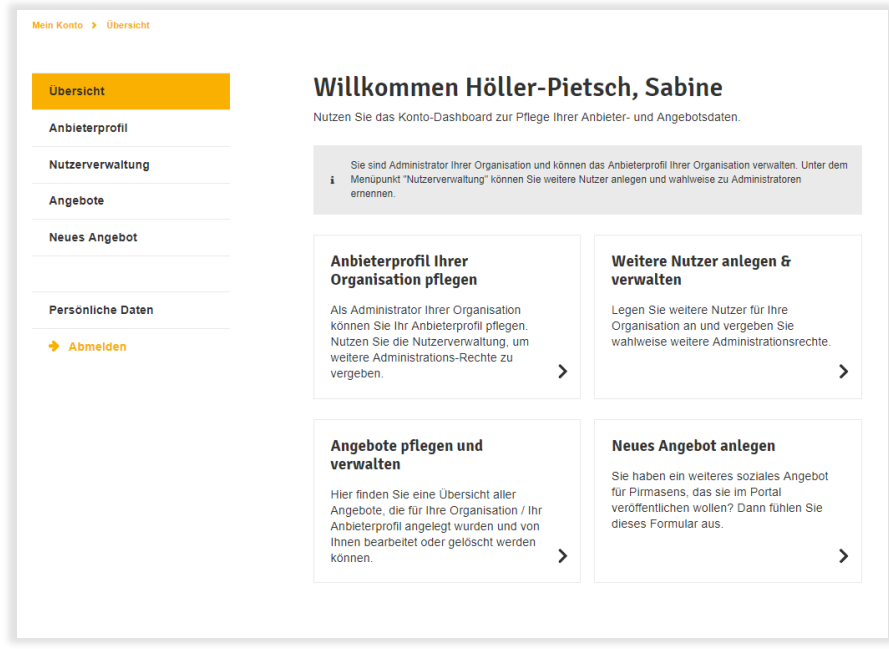

#### *Abbildung 7: Persönliche Profilseite eines Anbieters*

Über ihr Nutzerprofil, erstellen und pflegen Anbieter ihre Angebote. Dazu geben sie Informationen wie den Angebotsnamen, Kategorien, Zeiten und Adresse ein (Abbildung 8). Um die Informationen intern zu verfolgen, wird der Autor oder die Autorin des Angebots gespeichert. So kann innerhalb der Organisation und von den Redakteuren nachverfolgt werden, wer das Angebot erstellt hat. Zusätzlich gibt es die Möglichkeit, mehrere Angebote gleichzeitig über eine Excel-Schnittstelle hochzuladen.

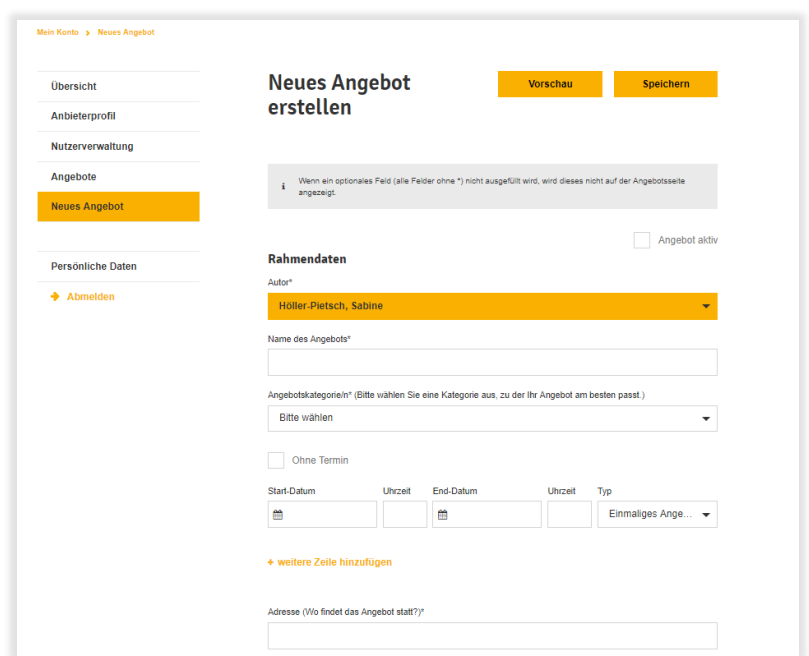

#### *Abbildung 8: Erstellung eines neuen Angebots*

Abgelaufene Angebote bleiben in der Datenbank, sind aber nicht mehr öffentlich sichtbar, sondern werden auf der jeweiligen Anbieterseite als abgelaufen angezeigt. Anbieter können alle eigenen Angebote der Datenbank als Excel-Datei herunterladen und damit für die Erstellung eigener Publikationen oder auf der eigenen Webseite verwenden.

#### Das CHANCENPORTAL bietet folgende **Funktionen für Anbieter**:

- ✓ Registrierung als Anbieter
- ✓ Anlage und Bearbeitung des Anbieterprofils
- ✓ Ein- und Bearbeitung inkl. Löschung aller Angebote (direkt über die Plattform oder per Excel-Schnittstelle)
- ✓ Hinzufügung weiterer Nutzer der eigenen Organisation
- ✓ Darstellung aktueller und vergangener Angebote auf der eigenen Anbieterseite
- ✓ Export aller eigenen Angebote inkl. Beschreibungen als Excel-Datei
- ✓ Automatische Benachrichtigung über Pflege eigener Angebote

## **4.3 Funktionen für Redakteure**

Die Organisatoren des CHANCENPORTALS haben mit Redaktionsprofilen die Möglichkeit, Inhalte des Portals zu überprüfen und nachzusteuern (Abbildung 9). Je nach Einstellung des Portals können **Redakteure** entweder nur die Anbieter oder auch jedes Angebot einzeln freischalten.

Im ersten Fall werden alle Angebote der freigeschalteten Anbieter direkt auf der Plattform veröffentlicht, im zweiten muss jedes Angebot von der Redaktion gesondert freigeschaltet werden, bevor es für die Plattformnutzer sichtbar wird. In beiden Fällen werden die Angebote von den Anbietern eigenständig eingestellt und gepflegt und können von der Redaktion bearbeitet, gesperrt und auch gelöscht werden, beispielsweise, wenn Angaben gegen die Nutzungsbedingungen verstoßen.

Das CHANCENPORTAL bietet folgende **Funktionen für Redakteure**:

- ✓ Freigabe von Anbieter-Nutzerkonten nach der Registrierung
- ✓ Freigabe, Sperrung und Bearbeitung aller Anbieter auf der Plattform
- ✓ Freigabe, Sperrung und Bearbeitung aller Angebote auf der Plattform
- ✓ Neuanlegen von Angeboten und Anbieterdaten
- ✓ Vollständige Auswertungsfunktionen

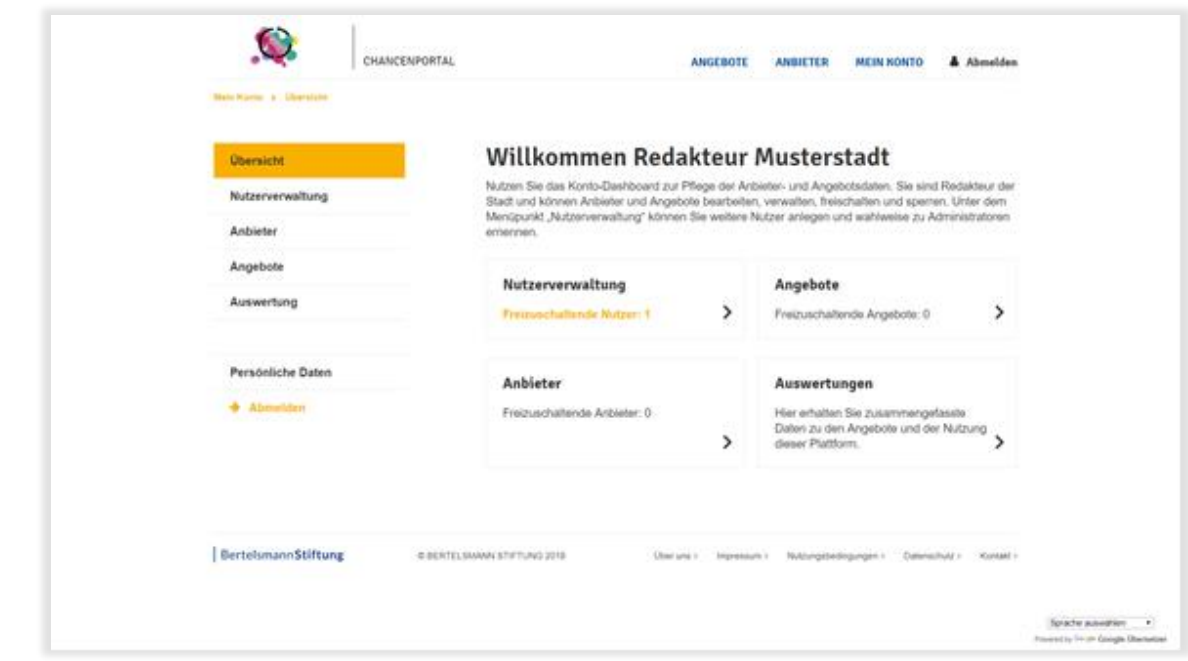

*Abbildung 9: Profilseite der Redaktion*

### **4.4 Funktionen für Planer**

Die Organisatoren des CHANCENPORTALS haben mit Planungsprofilen die Möglichkeit, die Inhalte des Portals zu analysieren und auszuwerten. Damit erhalten - neben den mit der Moderation und Administration der Plattform betrauten Redakteure - auch Mitarbeiter anderer Dezernate, Stellen oder Abteilungen vollen Zugriff auf die Auswertungen, um diese für ihre eigene Arbeit nutzen zu können.

Ein Planungsprofil bietet unter anderem Zugriff auf Click-Zahlen, häufig verwendete Suchbegriffe, einen Überblick über die Zahl der Angebote nach Stadtteil oder Postleitzahl sowie die Zahl der Angebote nach Kalenderwochen (Abbildung 10).

Das CHANCENPORTAL bietet folgende **Funktionen für Planer**:

- ✓ Vollständige Auswertungsfunktionen
- ✓ Einsicht in aktuelle und vergangene Angebote

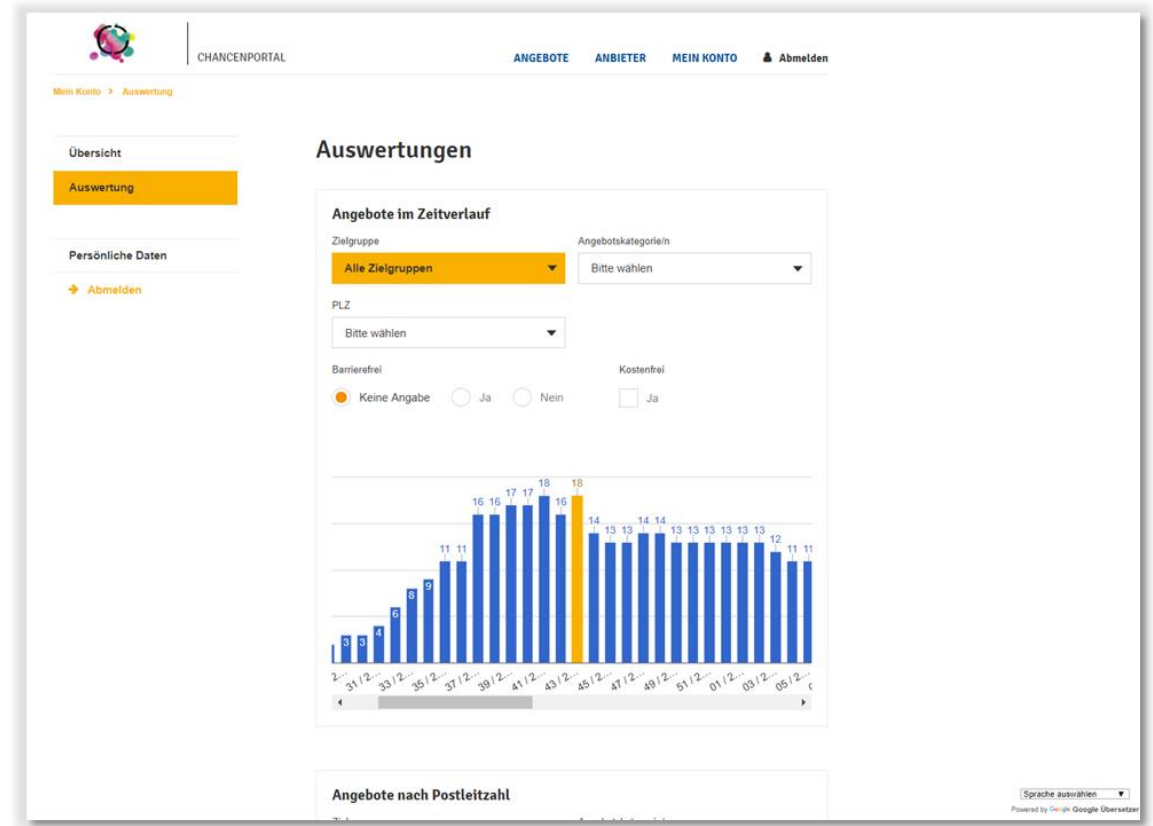

*Abbildung 10: Auswertungen für die Planung und die Redaktion*

# **5 Voraussetzungen, um ein CHANCENPORTAL zu erstellen**

Für die Einführung und den Betrieb des CHANCENPORTALS bieten die Plattform und der vorliegende Leitfaden bereits wesentliche Grundbausteine. Gleichzeitig sind bestimmte Voraussetzungen und Ressourcen notwendig, um die Einführung und den Betrieb zu einem Erfolg zu machen. Das betrifft:

- 1. die notwendigen Akteure und Kompetenzen,
- 2. die benötigen zeitlichen und finanziellen Ressourcen sowie
- 3. die Frage nach dem richtigen Timing für eine Einführung.

## **5.1 Akteure, Kompetenzen und Aufwand**

Die Entwicklung und Etablierung eines CHANCENPORTALS bedarf verschiedener Personen und Kompetenzen. Zentral sind dabei die Rollen der verantwortlichen Fachkraft, die den Gesamtprozess steuert sowie die des Redakteurs, die für die inhaltliche Entwicklung des Portals zuständig ist. Die einzelnen Rollen, ihre Aufgaben und notwendigen Kompetenzen sowie der benötigte zeitliche Umfang ihres Engagements werden im Folgenden näher erläutert.

- **A. Politische Treiber**, z.B. Bürgermeister, Dezernenten oder einflussreiche Personen aus der Zivilgesellschaft, die die Plattform intern und extern vorantreiben können.
	- o **Aufgaben:**
		- **EXECTED** Bewerbung des Portals in Gremien und Gesprächen
- Organisation von ideeller Unterstützung sowie finanzieller und personeller Ressourcen.
- Repräsentation der Ziele der Plattform
- Entscheidungsfindung zu speziellen Fragen

#### o **Kompetenzprofil:**

Starke Netzwerke

#### o **Aufwand:**

- I. *Vorbereitung*: Im Wesentlichen ist die Bewerbung der Plattform Teil der gewöhnlichen Gremien- und Netzwerkarbeit, aber es kann mit einem zusätzlichen Aufwand von insgesamt 8 bis 24 Stunden für einzelne Gespräche gerechnet werden.
- II. *Einführung*: Für die Bewerbung des Portals und Teilnahme an Workshops zur Entscheidungsfindung bei speziellen Fragen sollten rund zehn Stunden eingeplant werden.
- III. *Betrieb*: Hier ist von keinem zusätzlichen Aufwand auszugehen.
- **B. Verantwortliche Fachkraft für Steuerung und Management der Einführung.** Person, die mit der leitenden Umsetzung / Steuerung des Projektes betraut ist. Sie sorgt v. a. für die Kommunikation mit Anbietern sowie in die eigene Organisation hinein und treibt Entscheidungsprozesse voran.
	- o **Aufgaben:**
		- Unterstützung sichern und Überzeugungsarbeit leisten intern und extern
		- **EXECTED Steuerung der thematischen Breite und ggf. Ausweitung des Portals**
		- Schnittstelle zwischen IT(-Dienstleister), Redaktion und Anbietern
		- Koordination aller Akteure für die konzertierte Einführungsphase

#### o **Kompetenzprofil:**

- Zugang zu Anbietern, Netzwerken und Entscheidungsgremien
- Grundverständnis von Internetplattformen und Plattformökonomie eigene Nutzungserfahrung reicht aus
- Motivation und Hartnäckigkeit, vor allem zu Beginn muss Überzeugungsarbeit geleistet werden

#### o **Aufwand:**

- I. *Vorbereitung*: Vier bis acht Stunden pro Woche innerhalb der ersten Monate zur Vorbereitung von Sitzungen und Gesprächen mit wichtigen Stakeholdern
- II. *Einführung*: Vier bis acht Stunden pro Woche über einen Zeitraum von etwa drei Monaten zur Klärung von Entscheidungsfragen und Gewinnung wichtiger Anbieter
- **III.** *Betrieb*: Eine bis zwei Stunden pro Woche für die laufende Steuerung und Evaluation
- C. **Redaktionelle Betreuung der Plattform.** Personen, die hier arbeiten, sind zentral verantwortlich für den operativen Betrieb der Plattform. Diese Aufgabe kann gut auf mehrere Kräfte verteilt werden
	- o **Aufgaben**:
		- Kommunikation mit Anbietern bezüglich deren Angebote. Kontinuierliche Teilnahmemotivation herstellen und ggf. Nachhalten sowie für Fragen und Anregungen zur Verfügung stehen
		- Freischalten von Anbieterprofilen
		- Ggf. Einpflegen eigener Angeboten (je nach Stelle/Thematik)
		- Punktuelle Prüfung von Angeboten hinsichtlich der Nutzungsbedingungen

#### o **Kompetenzprofil**:

- Kenntnisse der Institutionen (Vereine, Initiativen, Stellen, Träger, etc.) und der Angebote im jeweiligen Themenfeld des CHANCENPORTALS.
- Technische Kenntnisse: Wer mit sozialen Medienplattformen und Verkaufsplattformen umzugehen weiß, kann das Portal auch problemlos redaktionell pflegen.

#### o **Aufwand:**

- I. *Vorbereitung*: Meistens sind die Redakteure in der Vorbereitungsphase noch nicht aktiv und werden erst nach der Entscheidung eingebunden. Wenn möglich sollte das frühzeitig im Prozess geschehen und kann dann auf rund eine bis zwei Stunden in der Woche für die Teilnahme an Gesprächen und Unterstützung der Leitung hinauslaufen.
- II. *Einführung*: 35 Stunden pro Woche über einen Zeitraum von etwa drei Monaten zur Gewinnung von Anbietern und Vorbereitung der Plattform
- III. *Betrieb:* Zwei Stunden pro Woche für die laufende Betreuung der Anbieter
- D. **Administration der Plattform.** Haus-IT oder externer Dienstleister.

#### o **Aufgaben**:

- Organisation oder eigene Umsetzung des Hostings (zu den technischen Anforderungen siehe unten)
- Aufspielen der Software sowie
- Konfiguration der Plattform und Teilnahme an den ersten Workshops
- Einspiele Sporadischer Updates
- Unterstützung bei serverseitigen Performance- / und Zugangsproblemen
- ggf. Unterstützung der Redaktion und Steuerung beim ersten Anpassen des Plattformdesigns via TYPO3
- o **Kompetenzprofil:**
	- Kenntnisse in TYPO3 und dem Aufsetzen einer Internetplattform
- Aufwand:
	- I. *Vorbereitung*: In der Regel Teilnahme an einem ersten Klärungsgespräch zur Umsetzbarkeit etwa zwei Stunden
	- II. *Einführung*: 16 Stunden für Teilnahme an Workshops, Aufsetzen und Konfiguration der Plattform, Unterstützung beim Import von Datensätzen
	- III. *Betrieb*: Vier Stunden pro Quartal für Updates und Support
- E. **Kommunikationsexperten/Öffentlichkeitsarbeit,** für die Bewerbung der Plattform bei den Nutzern.

#### o **Aufgaben**:

- Unterstützung bei der Entwicklung und Verbreitung von Kommunikationsprodukten
- Unterstützung der verantwortlichen Fachkraft
- o **Kompetenzprofil:**
	- Kenntnisse und Verbindung zur lokalen Medienlandschaft
	- Marketingerfahrungen
- o **Aufwand:**
	- I. *Vorbereitung*: In der Regel nicht beteiligt
	- II. *Einführung*: Zwölf Stunden für Teilnahme an Workshops, Anfertigung von Presseartikeln und Anpassung von Kommunikationsprodukten, Gespräche und Betreuung von Journalisten
	- III. *Betrieb*: In der Regel nicht beteiligt

## **5.2 Zeitliche und finanzielle Ressourcen**

Die Open-Source-Plattform und dieser Leitfaden wollen den Aufwand für den Aufbau und den Betrieb des CHANCENPORTALS so gering und gut planbar wie möglich machen.

Für die Einführung des CHANCENPORTALS ist mit einem Zeitraum von sechs bis neun Monaten zu rechnen und mit einem Budgetbedarf von etwa 4.500 Euro. Für den laufenden Betrieb werden rund 2500 Euro pro Jahr benötigt.

Sowohl bei den zeitlichen als auch bei den finanziellen Ressourcen kann zwischen der Vorbereitung, der Einführung und dem Betrieb unterschieden werden.

#### a. **Vorbereitung**

Bevor mit der konkreten Einführung begonnen werden kann, ist es wichtig, den notwendigen Rückhalt für das CHANCENPORTAL zu sichern und Steuerungsfragen zu klären. Je nach Thematik und Größe der Zielgruppe oder Kommune sollte hier mit Absprachen über einen **Zeitraum von mindestens drei Monaten** gerechnet werden. Sachkosten entstehen bei der Vorbereitung nicht.

Personalaufwand bei der Vorbereitungsphase:

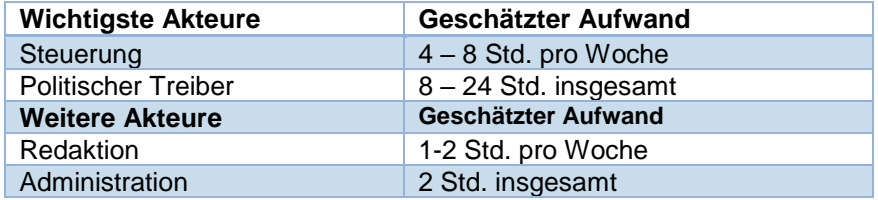

#### **b. Einführung**

Als Einführungsphase kann der Prozess von der Entscheidung, das CHANCENPORTAL etablieren zu wollen, bis zum Start der Nutzung durch interessierte Nutzer beschrieben werden. In diese Phase fällt die technische Einrichtung, die Anpassung der Plattform auf die eigenen Bedarfe, das Gewinnen von Anbietern zur Mitarbeit und das Bewerben der Plattform. Die Erfahrung zeigt, dass nach der Entscheidung für das CHANCENPORTAL **ein Einführungsprozess in gut vier bis sechs Monaten geschafft werden kann**. Für die Einführung ist mit **4.500 Euro an Kosten für die technische Umsetzung** (inkl. Hosting für das erste Jahr) sowie **zusätzlichen Mitteln für Werbung** zu rechnen.

Die folgende Tabelle zeigt aufgrund bisheriger Erfahrungen eine erste Schätzung des zeitlichen und finanziellen Aufwands für die technische Ausstattung und die Kommunikationsmittel:

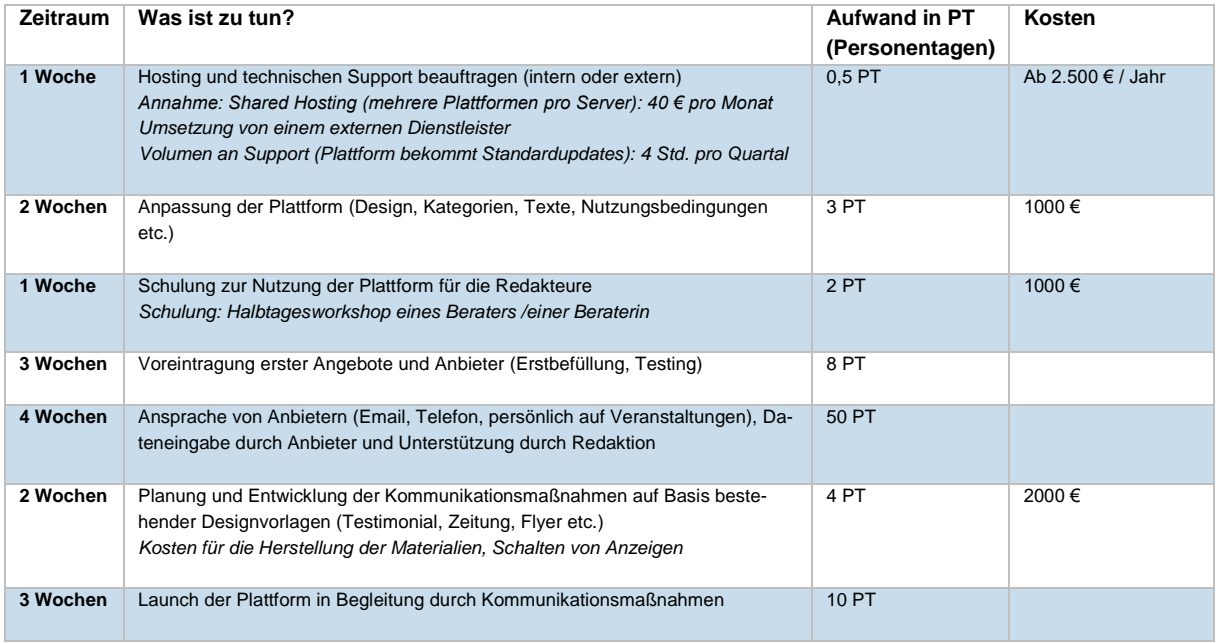

Tabelle 1*: Geschätzter zeitlicher und finanzieller Aufwand in der Einführungsphase*

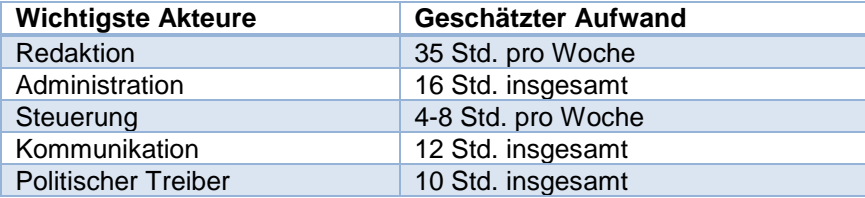

**Personalaufwand**: Der personelle Aufwand für die einzelnen Rollen in der Einführungsphase:

#### **c. Betrieb**

Ist das Portal einmal gestartet, geht die Arbeit in den Regelbetrieb über. Es ist davon auszugehen, dass der Aufwand sich mit der wachsenden Erfahrung bei allen Beteiligten sukzessive reduziert. Letztlich scheint ein **Arbeitsaufwand von 0,5 Personentagen pro Woche im laufenden Betrieb realistisch**. Er hängt ab von der Größe der Kommune sowie der geplanten thematischen Breite und der Vielfalt der Akteure im Portal - dies sollte bei der Planung berücksichtigt werden. In vielen Kommunen bietet es sich an, die Koordinationsaufgaben mit den Anbietern bei der verantwortlichen Stelle für bürgerschaftliches Engagement und Bürgerbeteiligung anzusiedeln. Diese können oft schon auf breite Akteursnetzwerke mit Verbänden, Vereinen, Initiativen und der Stadt zurückgreifen und die stehen ohnehin regelmäßig in Kontakt mit relevanten Anbietern. Unabhängig davon ist zu bedenken, inwieweit das CHANCENPORTAL zumindest mittelfristig andere Informationsangebote ablösen kann. Wenn beispielsweise Broschüren oder andere Internetseiten nicht mehr regelmäßig gepflegt werden müssen, kann das Portal schnell für die Einsparung von Ressourcen sorgen. Voraussetzung dafür ist, dass es die notendige Akzeptanz und Verbreitung unter Anbietern und Nutzern gefunden hat. Die **Sachkosten für Hosting und Suppor**t liegen erfahrungsgemäß bei 2.500 Euro im Jahr.

Personalaufwand im laufenden Betrieb:

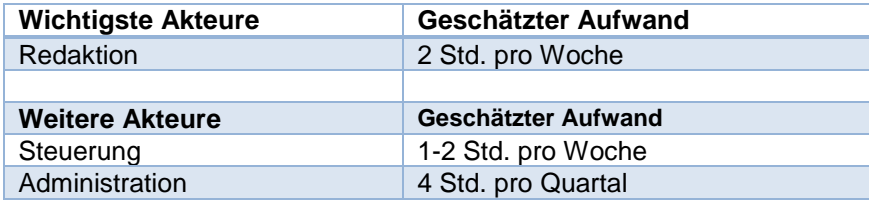

## **5.3 Timing und politischer Rückhalt**

Neben der Frage nach den notwendigen Ressourcen hängt die Einführung des CHANCENPORTALS auch von der politischen Unterstützung und vom Timing ab. Es ist hilfreich für die Einführung und Umsetzung des Portals eine langfristige politische Rückendeckung zu haben. So sollten keine Kommunalwahl und kein Personalwechsel an der Spitze der Organisation anstehen. Ist das Portal einmal etabliert, nimmt der Stellenwert der Unterstützung ab, da es dann in die kommunale Praxis übergeht.

# **6 Schritt für Schritt zum CHANCENPORTAL**

Im folgenden Kapitel wird erläutert, wie das CHANCENPORTAL aufgesetzt und etabliert werden kann − von der Konzeption bis zur kontinuierlichen Datenpflege. Die Abbildung zeigt eine Übersicht der notwendigen Schritte und der hauptsächlich Beteiligten:

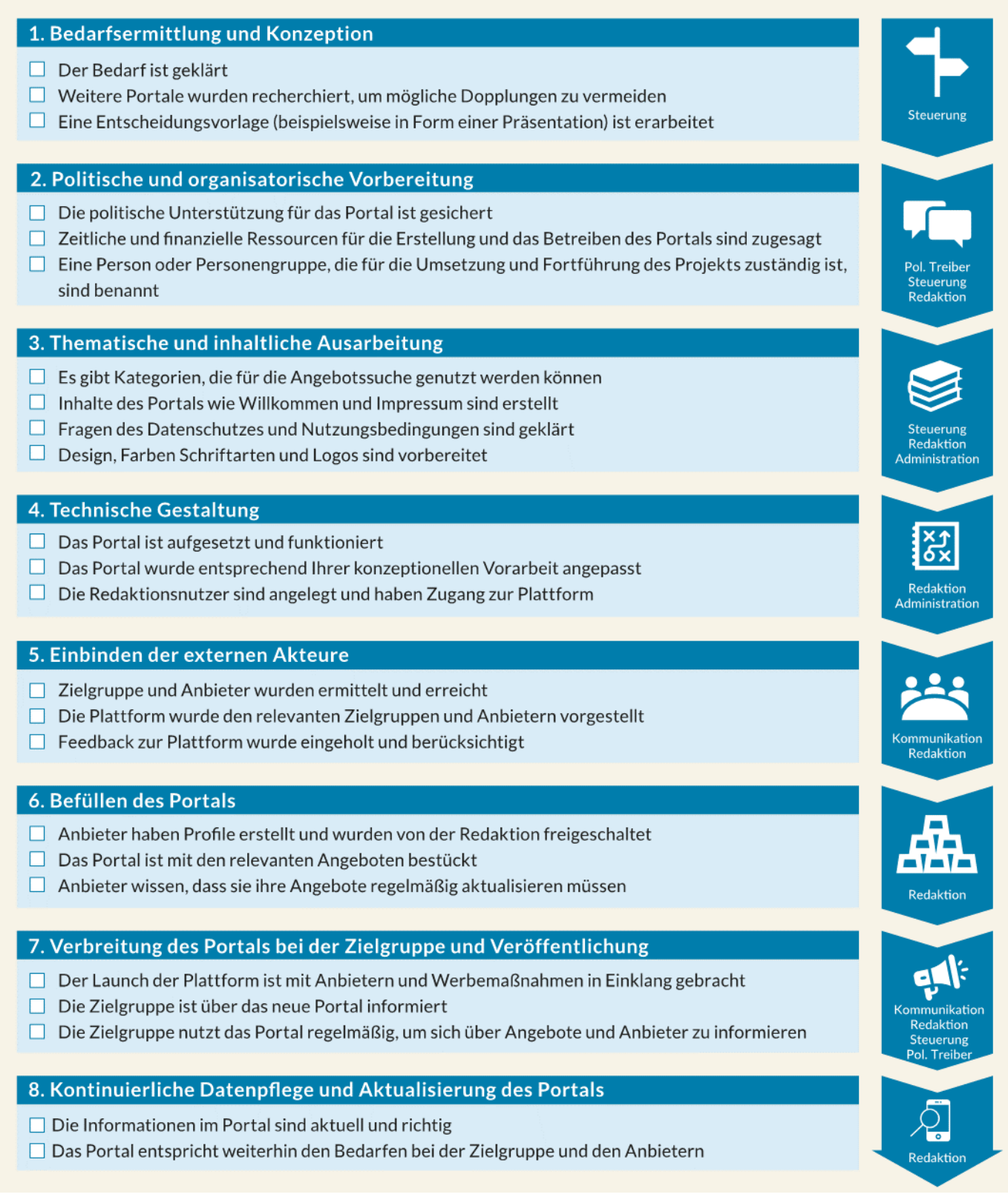

*Abbildung 13: Die einzelnen Schritte und zentralen Zuständigkeiten zur Erstellung des CHANCENPORTALS*

# **6.1 Bedarfsermittlung und Konzeption**

Im ersten Schritt geht es darum, die genaue Ausrichtung des CHANCENPORTALS zu bestimmen und ein erstes Konzept für die weitere Arbeit zu erstellen.

#### **Bedarfsermittlung**

Am Anfang des Prozesses gilt es zu überlegen, in welchen Themenbereichen Bedarfe für ein CHANCENPORTAL bestehen. Um die Bedarfe für ein Portal zu ermitteln, sollten Sie sich folgende Fragen stellen:

- Welche Gruppen brauchen eine bessere Übersicht von Angeboten und Anbietern?
- Wo besteht hat die Planung Bedarf an einem Überblick und wie wird dieser aktuell hergestellt?
- Wie beschafft sich die Zielgruppe zurzeit Informationen über Angebote und Anbieter?
- Welche Informationsmöglichkeiten gibt es schon und wer stellt diese derzeit bereit?
- Würde die Zielgruppe ein Internetportal für die Suche nach Informationen nutzen und was muss dieses mindestens enthalten, damit es attraktiv ist und genutzt wird?

#### **Konzeption**

Wenn Sie den Bedarf geklärt haben, sollten Sie im nächsten Schritt eine Konzeptvorlage erstellen, um das Vorhaben Dritten besser erläutern zu können und alle wesentlichen Fragen zu adressieren. Gehen Sie dabei Sie auf folgende Punkte ein:

- 1. **Bedarfe für ein Portal: Schwerpunktsetzung, Zielgruppe, aktuelle Informationsdefizite oder Aufwände**.
- 2. **Visueller Entwurf des Portals**.
- 3. **Darstellung der Funktionen des Portals**.
- 4. **Ressourcenbedarf (personell, zeitlich und finanziell) und wie er gedeckt werden könnte.**
- 5. **Entwurf eines ersten Umsetzungs- und Zeitplan**

Als Grundlage für das Konzept können Sie eine von der Bertelsmann Stiftung erstellte PowerPoint-Präsentation nutzen, die unter [www.bertelsmann-stiftung.de/de/unsere-projekte/synergien-vor-ort/projektthemen/chancenpor](https://www.bertelsmann-stiftung.de/de/unsere-projekte/synergien-vor-ort/projektthemen/chancenportal/)[tal/](https://www.bertelsmann-stiftung.de/de/unsere-projekte/synergien-vor-ort/projektthemen/chancenportal/) abgerufen werden kann. Die notwendigen Informationen zu den oben genannten Punkten finden Sie zudem in diesem Leitfaden.

#### **Ergebnisse von Schritt 1:**

- ✓ Der Bedarf ist geklärt.
- ✓ Weitere Informationsquellen wurden recherchiert, um mögliche Dopplungen zu vermeiden.
- $\checkmark$  Eine individuelle Konzeptvorlage (z.B. in Form einer Präsentation) ist erarbeitet.

# **6.2 Politische und organisatorische Vorbereitung**

Sobald Sie eine konkrete Idee entwickelt haben, welche Schwerpunkte Sie sich setzen wollen, sollten Sie Unterstützung für das Projekt sichern. Ziel ist zum einen, die zeitlichen und finanziellen Ressourcen für das Projekt zu erhalten; zum anderen sollten Sie die potenziell Beteiligten für das Projekt begeistern.

Des Weiteren sollten Sie planen, welche Personen oder Organisationen Sie früh an Bord holen. Gibt es Akteure, ohne die es nicht geht, denen es sehr wichtig ist, mitgenommen zu werden, oder die nötig sind, um ausreichend Relevanz zu erzeugen? Beispielsweise sollten Mitarbeitende der Kommunalverwaltung, die ein CHANCENPOR-TAL einführen wollen, frühzeitig die Zustimmung des Bürgermeisters und der entsprechenden Gremien und Ausschüsse einholen. Auch wichtige externe Anbieter, die die Angebotslandschaft prägen, sollten so früh wie möglich eingebunden werden.

#### **Umgang mit Bedenken**

In Gesprächen können Vorbehalte und Befürchtungen geäußert werden. Typische Bedenken − und Antworten darauf − sind beispielsweise:

- **"Ist der Prozess nicht zu aufwendig?" Antwort:** Aufwendig ist eigentlich nur die Einführung. Nach den anfänglichen Kosten für Einrichtung, Installation, Schulung, Werbung und Kick-off ergeben sich starke Synergie- und Sparpotentiale. So können aus dem Portal beispielsweise Daten für eigene Publikationen (z. B. Ferienbroschüren, Analysen, Statistiken) herausgezogen werden, statt diese einzeln zusammenzutragen. Zudem können durch die Analysefunktionen die kommunalen Angebote und die Vernetzung der Zivilgesellschaft zielgruppengerechter und effizienter organisiert werden, da ein Überblick über private und öffentliche Anbieter geschaffen wird.
- **"Haben wir überhaupt die technischen Kompetenzen im Haus?" Antwort:** Das CHANCENPOR-TAL ist so konzipiert, dass Nutzer und Anbieter, insbesondere aber auch die Nutzergruppe der Redakteure alle Funktionen intuitiv bedienen können. Zudem ist eine Schulung für die verantwortlichen Personen möglich. Nur für die Ersteinrichtung wird (externe) technische Expertise benötigt.
- **"Technik entwickelt sich zu schnell weiter. Ist die Plattform womöglich in kurzer Zeit nicht mehr up to date?" Antwort**: Durch Standard-Updates bleibt die Plattform technisch auf dem neusten Stand. Was den Inhalt angeht, werden den Anbietern Hinweise vom Portal geschickt, wenn Angebote nicht mehr aktuell sind. Diese werden Nutzern in der Suche nicht mehr angezeigt. Somit stehen immer nur aktuelle Angebote im Portal und die Plattform wirkt weder veraltet noch verlassen. Die alten Angebote bleiben auf den einzelnen Anbieterseiten sichtbar.
- **"Wird die Plattform denn von den Anbietern angenommen und stellen die wirklich ihre Angebote dort ein?" Antwort**: In der Regel sind die von Stadt oder Kommune selbst durchgeführten Angebote allein schon so zahlreich, dass diese für die Zielgruppen einen Mehrwert erzeugen und damit einen Sog auf andere Anbieter auslösen, ihre Angebote ebenfalls einzustellen. Zentrale Akteure, Initiativen, Verbände und Vereine werden zudem konzertiert bereits vor dem Kick-off der Plattform eingebunden, so dass bei Veröffentlichung der Plattform schon ein breites Angebot bestehen sollte. Damit ist die wichtigste Hürd, die Plattform anzunehmen genommen.
- **"Werden unsere Zielgruppen überhaupt eine Plattform nutzen, um sich zu informieren?" Antwort**: Je nachdem, welche Zielgruppen und Hauptthemen die Plattform hat, reicht es, wichtige Multiplikatoren zu erreichen, um nachhaltige Wirkungen zu erzielen. Im Jugendbereich wären das beispielsweise. Lehrkräfte, Sozialarbeiter, Erzieherinnen und Beratungsstellen.
- **"Kann die Plattform nicht missbraucht werden? Und wer ist dann verantwortlich?" Antwort**: Die Redakteure schalten jeden Anbieter oder sogar jedes Angebot manuell frei und haben die volle Kontrolle über alle Inhalte auf der Plattform. Jedes Angebot kann mit einem Klick gelöscht werden und auch Anbieter können per Click mit all ihren Angeboten gesperrt werden, etwa, wenn sie den Nutzungsbedingungen widersprechen.

#### **Klärung der Verantwortlichkeiten**

In der organisatorischen Vorbereitung ist zudem zu klären, wer die verantwortlichen Personen oder Organisationseinheit hinter dem CHANCENPORTAL sein sollen. Benötigt werden sowohl eine Person für die Steuerung als auch eine für die Redaktion, wobei sich diese Aufgabe auch auf mehrere Personen oder Organisationen verteilen lässt (siehe Kapitel 5.1). Wichtig ist, dass die Verantwortlichen genug Zeitressourcen erhalten, um das Portal voranzutreiben, und dass sie von allen anderen Akteuren vor Ort als ausreichend neutral angesehen werden.

#### **Klärung offener Fragen in einem gemeinsamen Workshop**

Es hat sich als sinnvoll erwiesen, die Einführung des Portals in einem Workshop mit der Entscheidungs- und der operativen Ebene zu diskutieren, da es sowohl prozessuale als auch inhaltliche Fragen gibt, die am besten gemeinsam diskutiert werden. Eingeladen werden sollten die Führungsebene, die verantwortliche Fachkraft für die Steuerung, die Redaktion, die IT und eventuell der Datenschutzbeauftragte. Die folgende Tabelle enthält einen Vorschlag eines solchen Workshops mit relevanten Akteuren. Hier werden auch thematische Aspekte angesprochen (siehe Kapitel 6.3).

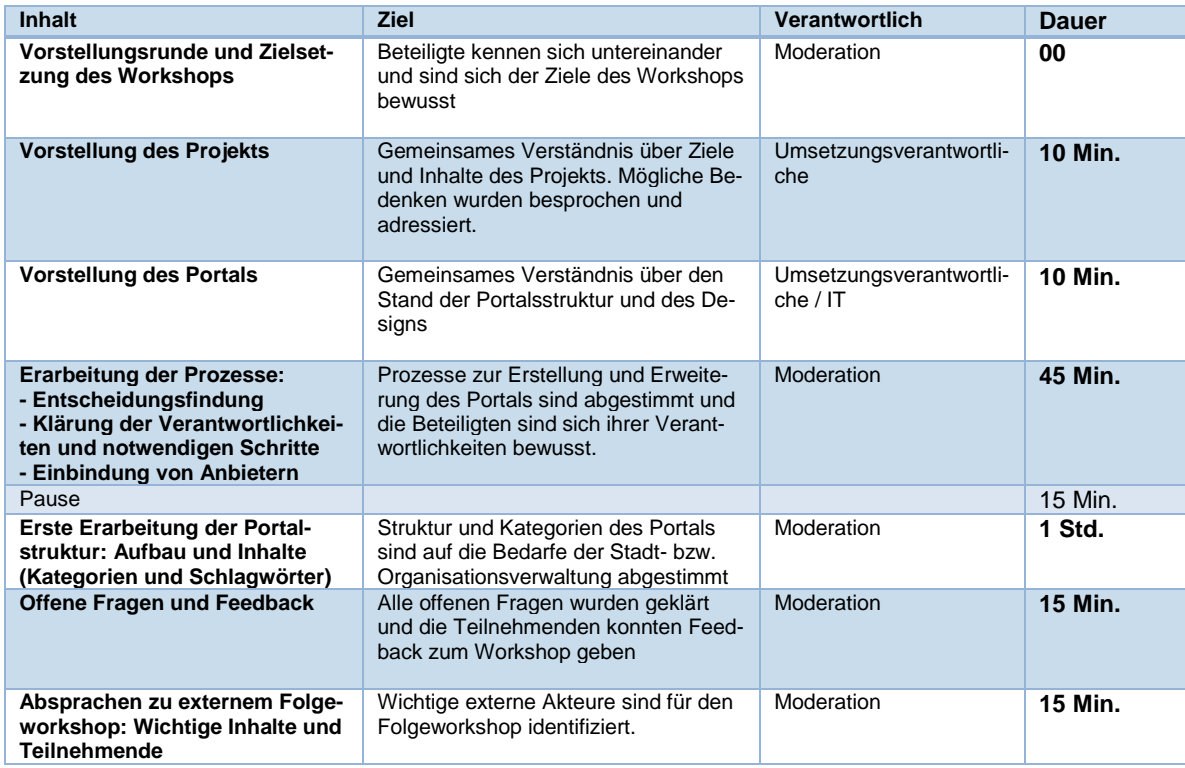

*Tabelle 3: Workshop-Design für internen Workshop*

#### **Ergebnisse von Schritt 2:**

- ✓ Die politische Unterstützung für das Portal ist gesichert.
- ✓ Zeitliche und finanzielle Ressourcen für die Erstellung und das Betreiben des Portals sind zugesagt.
- ✓ Eine Person oder Personengruppe, die für die Umsetzung und Fortführung des Projekts zuständig ist, sind benannt.

# **6.3 Thematische und inhaltliche Ausarbeitung**

Sobald die Entscheidung zur Einführung des Portals getroffen wurde und die notwendigen Ressourcen gesichert sind, steht die thematische und inhaltliche Ausarbeitung an. Fünf zentrale Aufgaben sind hierfür zu erledigen:

- I. das Entwickeln von Kategorien
- II. die Formulierung relevanter Texte
- III. die Anpassung von Farbe, Schrift, Logo und Design
- IV. die Klärung zur Freigabe von Anbietern und Angeboten
- V. die Entscheidung zur Nutzung von Stadtteilen oder Postleitzahlen in der Suche

#### **I. Kategorien entwickeln**

In diesem Schritt wird die Struktur des Portals erarbeitet. Viele Aspekte sind bereits im CHANCENPORTAL strukturiert, allerdings müssen Sie die Kategorien für Angebote und Anbieter und damit die zentralen Filterkriterien passend zu Ihrem Umfeld selbst entwickeln. Zum Beispiel könnten Angebote in die Ka-

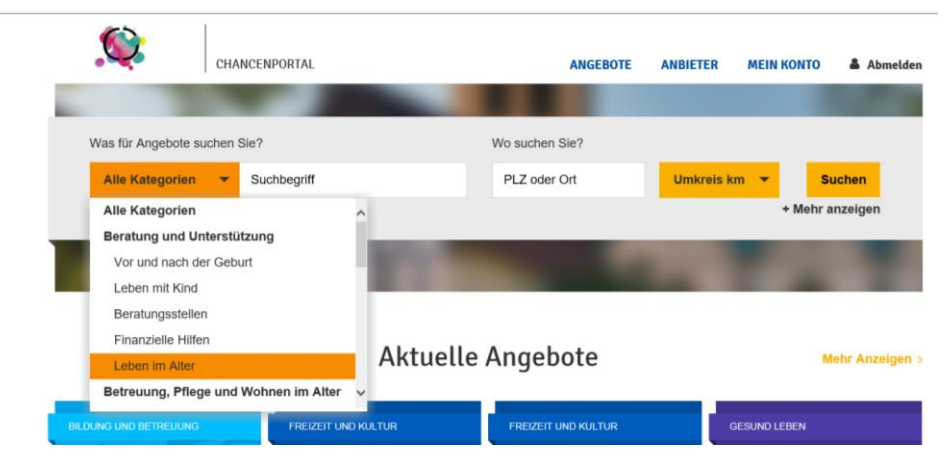

tegorien "Sport", "Kultur" und "Bildung" eingeordnet werden (siehe Beispiel in Abbildung 14).

Um passende und nützliche Kategorien zu entwickeln, können Sie auf folgende Methoden zurückgreifen:

• **Von Informationsquellen inspirieren lassen**. Bereits zu Beginn haben Sie recherchiert, ob es Informationsquellen wie Internetseiten oder Broschüren zu Ihrem Themengebiet oder für Ihre Zielgruppe gibt. Oft existieren Dokumente, in denen Angebote oder Anbieter gesammelt dargestellt werden. Beispielsweise gibt es Programme von Volkshochschulen oder Sportvereinen, die ihre Angebote vorstellen und dabei kategorisieren. In diesen Dokumenten können Sie viele Kategorien finden, die zu den bestehenden Angeboten passen. Außerdem erleichtern Sie die Arbeit der Anbieter, wenn diese sich in den Kategorien des CHANCENPORTALS wiederfinden.

In der folgenden Abbildung ist eine eine Kategorisierung einer Kommune für den Bereich Kinder und Jugend aufgelistet. Welche Aspekte der Kategorisierung und Anordnung von Angeboten oder Anbietern finden Sie

gelungen? Welche der Aspekte können Sie übernehmen? An welchen Stellen sehen Sie Verbesserungspo-

#### **Kategorie "Bildung und Betreuung"**

Kitas und Kinderbetreuung **Schulen** Kulturelle und digitale Bildung Sprachen Ferienbetreuung

#### **Kategorie "Beratung und Unterstützung**

Vor und nach der Geburt Leben mit Kind Beratungsstellen Geld und Finanzen

#### **Kategorie "Freizeit und Kultur"**

Offene Angebote Kreativität und Musik Sport Einzelveranstaltungen Ferienangebote

#### **Kategorie "Gesundheit und Vorsorge"**

Gesundes Aufwachsen Ärzte und Krankenhäuser Therapeuten und Förderstellen

#### **Kategorie "Übergang Schule & Beruf"**

Beratungsangebote Berufsvorbereitung Ausbildungsförderung Veranstaltungen

tenzial?

• **Zielgruppenorientiert arbeiten.** Stellen Sie sich beim Entwickeln die Frage: "Welche Kategorien sind intuitiv für Nutzer sowie für Anbieter zu verstehen?". Die Kategorien sollten selbsterklärend sein, also ohne Anleitung oder Erläuterung zur Einordnung auskommen. Um dies zu erreichen, können Sie sich Feedback von möglichen Nutzern oder ausgewählten Anbietern holen. Zudem können Sie auf Ihr Wissen über die Bedarfe der Zielgruppe zurückgreifen.

• **Strukturiertes Arbeiten in einem kleinen Kreis mit gelegentlichem Feedback.** Eine Herausforderung beim Entwickeln der Kategorien und Suchkriterien besteht darin, dass oft das Gefühl aufkommt "nie fertig zu werden". Daher empfiehlt es sich, vorwiegend mit einer festen Gruppe zu arbeiten, möglicherweise mit gelegentlichem Feedback von anderen Akteuren wie wichtigen Anbietern. Außerdem ist es sinnvoll, sich Zeitlimits zu setzen, innerhalb derer man zu einer Einigung kommt. Ab einem bestimmten Zeitpunkt werden die Kategorien anders, aber nicht besser.

*Abbildung 14: Beispielkategorien im Bereich "Kinder und Jugend"*

#### **II. Texte formulieren**

Neben den Anbietern und Angeboten, enthält das CHANCENPORTAL einige Inhalte, die Sie vorbereiten müssen. Dafür erstellen Sie am besten in Form einer Textdatei, beispielsweise in Microsoft Word, und lassen diese dann von der Administration auf der Plattform einstellen, da dies im TYPO3 Backend vorzunehmen ist.

- **Titel und Adresse der Website**. Der Name CHANCENPORTAL ist für den Bereich der Kinder-und Jugendlichen entwickelt worden, passt aber auch sehr gut für die Bereiche der Eingliederungshilfe, Bildungslandschaften, Integration und viele andere. Hier ist es sinnvoll, diesen Titel mit dem Namen Ihrer Kommune zu kombinieren. In manchen Bereichen ist CHANCENPORTAL aber möglicherweise nicht passend, wie etwa in der Seniorenarbeit. Hier sollten Sie überlegen, ob Sie einen anderen Titel verwenden möchten. Und Sie sollten sich überlegen, wie die Webadresse lauten soll. Bei einem Betrieb der Stadt wäre eine sogenannte Subdomain wahrscheinlich die beste Lösung, etwa in Form von [www.stadt.de/chancenportal](http://www.stadt.de/chancenportal) oder chancenportal/stadt.de.
- **Datenschutzerklärung und Impressum.** Für die Erstellung der Datenschutzerklärung und des Impressums können Sie auf vorhandene Dokumente zurückgreifen, müssen diese allerdings anpassen lassen. Hierzu sollten Sie in jedem Fall die Unterstützung eines Juristen einholen, der diese Prozesse beispielsweise auch bei der Homepage der Stadt betreut.
- **Nutzungsbedingungen.** Bei der Erstellung der Nutzungsbedingungen können Sie ebenfalls auf vorhandene Dokumente zugreifen, die gemeinsam mit einem Juristen anzupassen sind. In den Bedingungen sollten Sie vor allem darlegen, welche Anbieter und Angebote auf dem Portal dargestellt werden bzw. wer nicht aufgenommen wird. So können Sie sich überlegen, wie weit Angebote maximal entfernt sein dürfen. Ein anderer Aspekt ist die Gemeinnützigkeit der Anbieter (Dürfen kommerzielle Anbieter das Portal nutzen, um ihre Angebote darzustellen? Wenn ja, unter welchen Bedingungen?) Anbieter müssen bei der Registrierung den Nutzungsbedingungen und der Datenschutzerklärung zustimmen.
- **"Über uns" und Kontaktseite:** Die Plattform enthält zudem eine Seite "Über uns", auf der Sie darstellen sollten, von wem das Portal initiiert wurde und wer es betreibt. Hier können Sie den Hintergrund erläutern und die verantwortlichen Personen benennen. Kontaktdaten zum Portal sollten Sie auf der Kontaktseite hinterlegen.

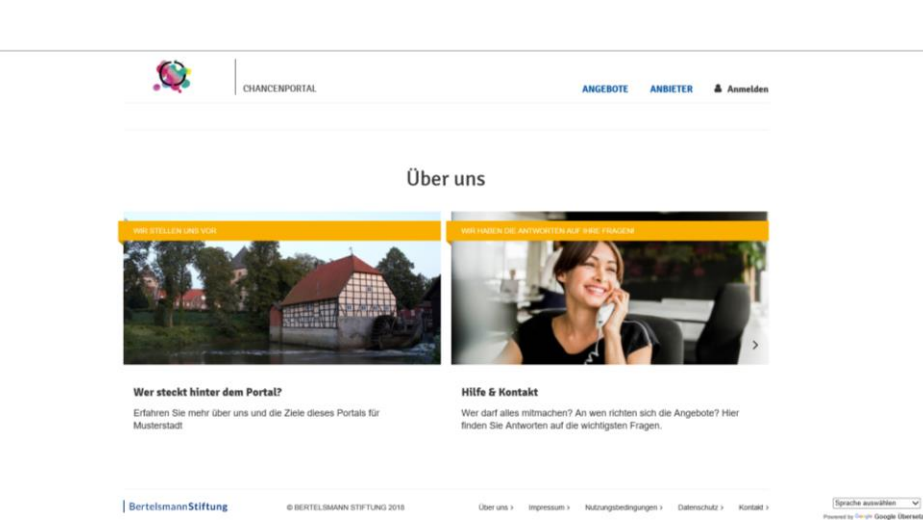

#### **III. Design vorbereiten**

Das CHANCENPORTAL bietet die Möglichkeit der grafischen Anpassung. Hierzu sollten Sie sich folgende Gedanken machen:

- **Farben und Logos.** Auf der Plattform kann ein eigenes Logo eingestellt werden. Ebenso können die Farben für Kategorien im TYPO3 Backend durch die Administration leicht angepasst werden. Beides ist im Handbuch für Redakteure und Administratoren beschrieben. Weitergehende Anpassungen können ebenfalls vorgenommen werden, da es sich bei TYPO3 und dem CHANCENPORTAL um eine quelloffene Plattform handelt. Größere Anpassungen werden dabei jedoch zu höheren Kosten führen. Stimmen Sie sich dazu am besten mit Ihrem lokalen IT-Dienstleister ab.
- **Header-Bilder auf den Angebotsseiten.** Unsere Erfahrung hat gezeigt, dass es für Anbieter schwierig sein kann, eigene Bilder für Angebote einzustellen. Gleichsam sieht eine Plattform, die keine Bild hat, sehr leblos aus. Deswegen empfehlen wir, dass Sie einige Bilder auswählen, die automatisch auf Angebotsseiten erscheinen, sollten Anbieter kein Bild hochladen. So bleiben die im CHANCENPORTAL für Bilder vorgesehenen Plätze im Headerbereich von Angeboten nicht leer. Dabei sollten Sie darauf achten, dass die rechtlichen Rahmenbedingungen (Datenschutz und Urheberrecht) für die Nutzung der Bilder geklärt sind. Sie können pro Oberkategorie drei Bilder festlegen, die dann bei Angeboten in dieser Kategorie im Wechsel angezeigt werden.

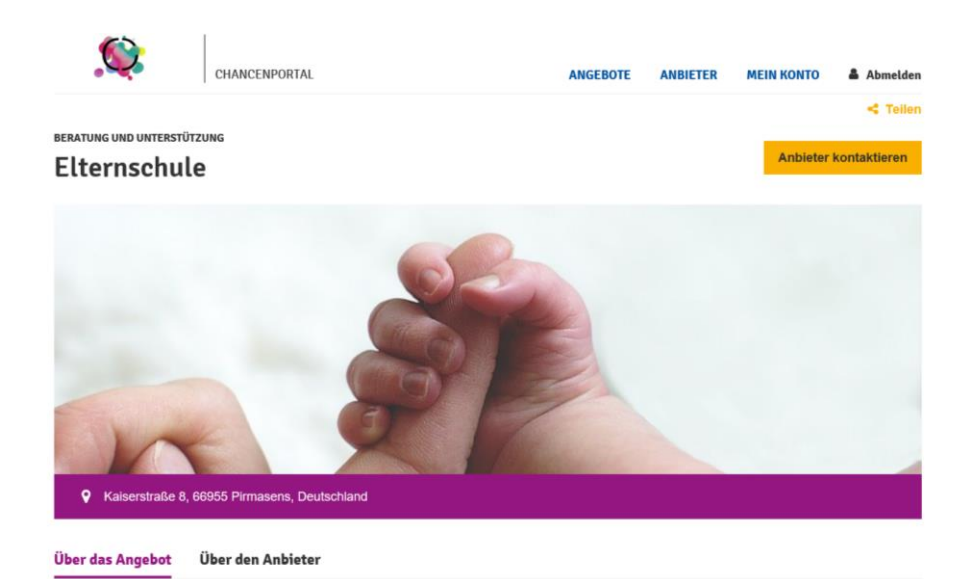

#### **IV. Freigabe von Anbietern und Angeboten klären**

Im Rahmen der Klärung der Nutzungsbedingungen sollten Sie Regeln festgelegt haben, welche Anbieter auf der Plattform Angebote einstellen dürfen. Für die Konfiguration der Plattform ist zu entscheiden, ob die Redaktion nur Nutzerkonten und Anbieterprofile oder jedes Angebot einzeln freischalten soll. Im ersten Fall wird nach der Genehmigung eines Anbieters jedes Angebot dieses Anbieters direkt öffentlich geschaltet und kann von der Redaktion im Nachgang geprüft werden. Im zweiten Fall werden Angebote erst dann öffentlich sichtbar, wenn die Redaktion diese freischaltet. In beiden Fällen informiert das System sowohl die Redakteure als auch die Anbieter per Mail und auf dem Dashboard der Plattform über neue Angebote sowie den aktuellen Stand der Freigabe. Hier müssen Sie im Grunde selbst entscheiden, ob Sie den Anbietern in Ihrem Bereich vertrauen oder lieber die Zügel in der Hand behalten möchten und dafür etwas mehr Arbeit in Kauf nehmen. Wenn Sie diese Entscheidung getroffen haben, kann der Administrator der Plattform die notwendigen Einstellungen vornehmen, die im Handbuch für die Redaktion und Administration des CHANCENPORTALS beschrieben sind.

#### **V. Über die Nutzung von Stadtteilen oder Postleitzahlen zur Suche entscheiden**

Die Plattform erlaubt sowohl eine Suche nach Postleitzahl als auch nach Stadtteilen. Letzteres empfiehlt sich besonders, wenn in Ihrer Stadt nur wenige Postleitzahlen existieren, so dass über Stadtteile eine genauere Suche möglich ist. Angebote außerhalb dieser Stadtteile oder der Quartiere können dann unter "Umfeld" zusammengefasst werden. Auch diese Einstellung und die Einrichtung der Stadtteile kann der Administrator vornehmen.

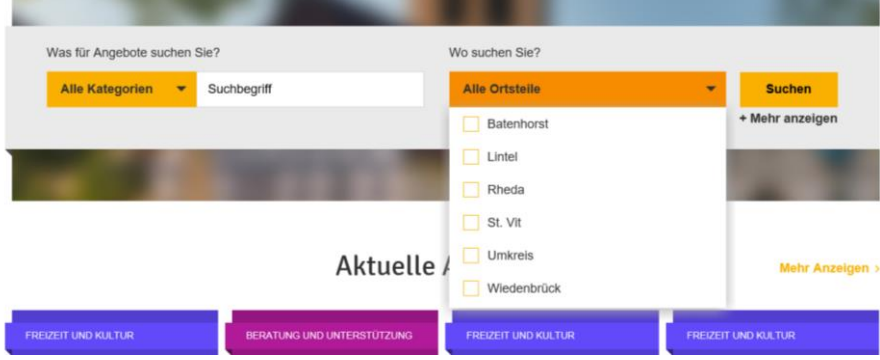

#### **Ergebnisse von Schritt 3:**

- ✓ Es gibt Kategorien, die für die Angebotssuche genutzt werden können
- $\checkmark$  Inhalte des Portals wie "Willkommen" und Impressum sind erstellt.
- ✓ Fragen des Datenschutzes sind geklärt.
- ✓ Nutzungsbedingungen sind geklärt.
- ✓ Design, Farben, Schriftarten und Logos sind vorbereitet.

## **6.4 Technische Umsetzung**

#### **Aufsetzen des Systems**

Das CHANCENPORTAL basiert auf TYPO3, einem sogenannten −"Content Management System"−, das weit verbreitet ist. Kommunale IT-Dienstleister sollten über die entsprechenden Kenntnisse verfügen, um die vorher erarbeitete Struktur des Portals technisch umzusetzen und die Inhalte einzufügen. Fragen Sie bei der für IT zuständigen Einheit Ihres Hauses nach, ob man sich mit TYPO3 auskennt und/oder das Hosting übernehmen kann. Sie sollten zudem prüfen, ob das System beispielsweise auf vorhandene Serverressourcen Ihrer Organisation zurückgreifen kann. Tabelle 4 spezifiziert die technischen Anforderungen an das Hosting. Bitte geben Sie diese Liste an Ihre IT-Experten weiter.

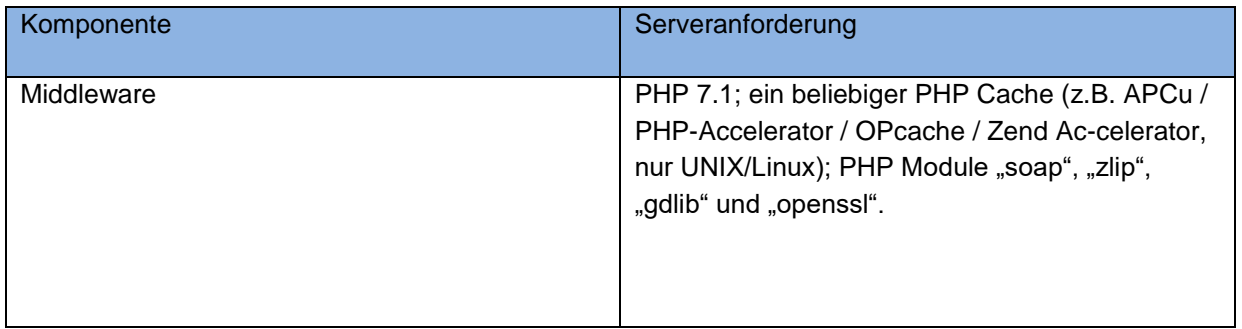

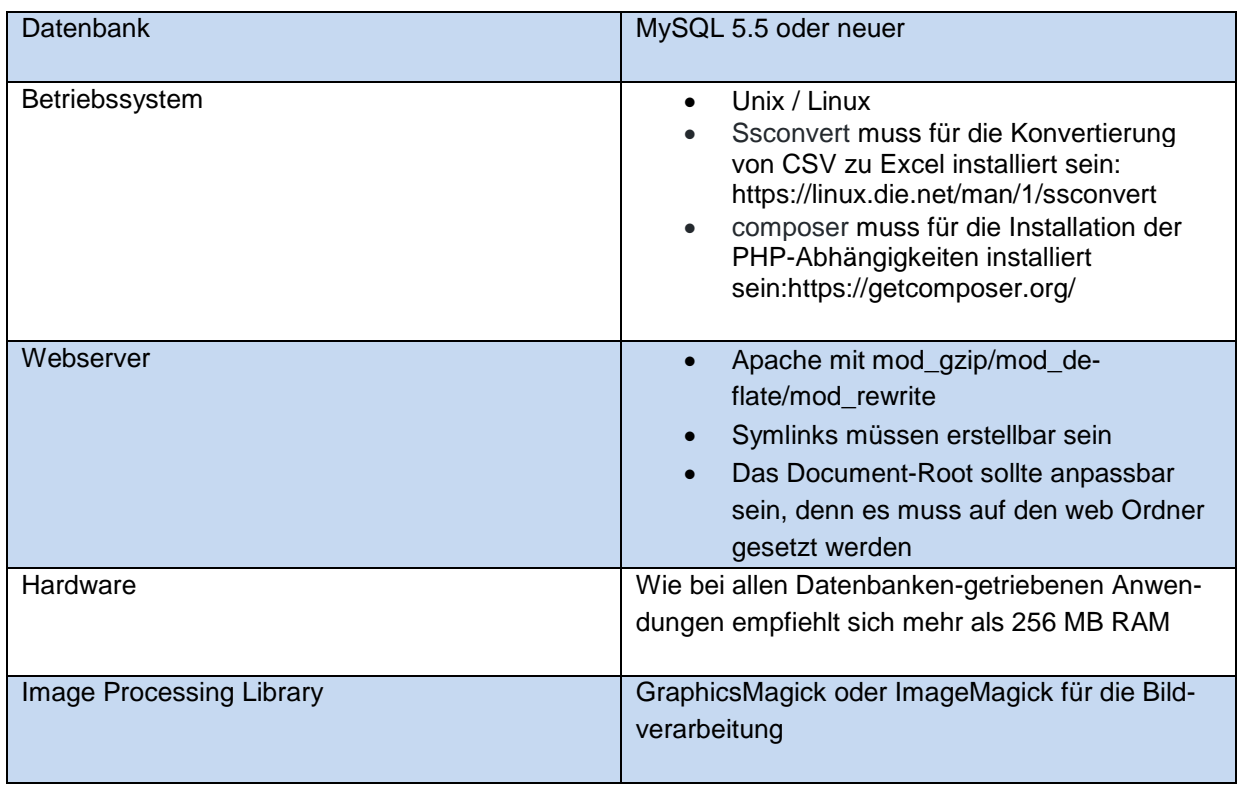

*Tabelle 4: Technische Systemanforderungen*

Darüber hinaus empfehlen wir einen Root-Server / virtueller Server zu benutzen, da Sie bei einfachen Web-Hosting-Angeboten meist nicht die erforderlichen Aktionen für die Installation ausführen können.

Die Plattform und die technische Dokumentation sind verfügbar unter:<https://github.com/bertelsmannstift>

#### **Anpassen des Systems**

Nach dem Aufsetzen erfolgen die konkreten Anpassungen Ihrer Plattform entsprechend Ihrer konzeptionellen Vorarbeit. Als Administrator ist Ihr IT-Dienstleister für die technische Umsetzung verantwortlich; hierzu müssen Sie ihm allerdings die zuvor erarbeiteten Daten und ausgewählten Einstellungen übermitteln. Angepasst werden sollten:

- Logo
- Titel der Webseite
- Absenderadresse für E-Mails aus dem System (Bestätigung der Anmeldung, neue Einträge etc.) und Weiterleitung dieser Adresse auf das E-Mail-Konto der Redaktion
- Kategorien und Farben sowie Header-Bilder (drei pro Kategorie)
- Texte: Nutzungsbedingungen, "Über uns"-Seite, Impressum, Datenschutzerklärung sowie die Texte auf der Startseite (Willkommenstext, Registrierung, "Über uns") und der Registrierungsseite, wo "Musterstadt" gegen Ihren Kommunennamen ausgetauscht werden muss
- Einstellung zur Freischaltung von Anbietern und Angeboten
- Einfügen eines Google-Accounts für die Nutzung von Kartenansichten, der zuvor bei Google angemeldet werden muss
- Anlegen der Redakateurskonten (am besten für Frontend und Backendzugang)

• Einrichten von Stadtteilen oder Einschalten der Suche nach Postleitzahl

Wie diese Dinge umgesetzt werden, ist im Handbuch für die Redaktion und Administration des CHANCENPOR-TALS beschrieben, das Sie unter [www.bertelsmann-stiftung.de/de/unsere-projekte/synergien-vor](http://www.bertelsmann-stiftung.de/de/unsere-projekte/synergien-vor-ort/projektthemen/chancenportal/)[ort/projektthemen/chancenportal/](http://www.bertelsmann-stiftung.de/de/unsere-projekte/synergien-vor-ort/projektthemen/chancenportal/) oder im GITHUB (siehe oben) abrufen können.

Die erste Einrichtung sollte nicht mehr als acht Stunden inkl. des Aufspielens der Software und der Einrichtung des Servers in Anspruch nehmen. Neben dem einmaligen Aufsetzen und der ersten Anpassung sollten Sie mit etwa vier Stunden pro Quartal für das Einspielen von Updates rechnen.

#### **Testen des Systems**

Nach der Installation des Portals sollten Sie im ersten Schritt einige Angebote dort einstellen, damit Sie das Portal testen und auch Dritten vorführen können. Hier reicht es, zehn bis 15 Angebote einzustellen, die entweder aus dem eigenen Haus stammen oder öffentlichen Quellen entlehnt werden können. Sie sollen nur Demonstrations- und Testzwecken dienen.

**ACHTUNG:** Es werden im Portal nur jene Filterkriterien in der Suchmaske angezeigt, zu denen es auch Angebote oder Anbieter im System gibt. Wundern Sie sich also nicht, wenn am Anfang keine Kategorien, Stadtteile und Zielgruppen dargestellt werden!

Wie Sie als Redakteur Angebote einstellen können, ist im Handbuch für Redakteure und Administratoren beschrieben, dass Sie unter [www.bertelsmann-stiftung.de/de/unsere-projekte/synergien-vor](http://www.bertelsmann-stiftung.de/de/unsere-projekte/synergien-vor-ort/projektthemen/chancenportal/)[ort/projektthemen/chancenportal/](http://www.bertelsmann-stiftung.de/de/unsere-projekte/synergien-vor-ort/projektthemen/chancenportal/) herunterladen können. Es ist aber auch sinnvoll, sich einmal als Anbieter auf der Plattform zu registrieren und den Prozess durchzuspielen, um sicherzugehen, dass alles funktioniert.

#### **Ergebnisse von Schritt 4:**

- ✓ Das Portal ist aufgesetzt und funktioniert.
- ✓ Das Portal wurde entsprechend Ihrer konzeptionellen Vorarbeit angepasst.
- ✓ Die Redaktionsnutzer sind angelegt und haben Zugang zur Plattform.
- ✓ Die Plattform ist getestet und enthält erste Inhalte zu Demonstrationszwecken.

### **6.5 Einbinden externer Akteure**

Bevor Sie das Portal veröffentlichen, sollten Sie einen wachsenden Kreis externer Akteure, vor allem Anbieter und potenzielle Nutzer, einbeziehen, um sie in dem Prozess mitzunehmen und ihre Anregungen frühzeitig aufzunehmen. Um die Anbieter von Angeboten in den Prozess einzubinden, sollten Sie sich zunächst einen Überblick über die Anbieter verschaffen. In dieser Phase ist es wichtig, dass es Ihnen gelingt, Schlüsselakteure für die Teilnahme zu gewinnen. Mögliche Strategien hierfür:

• **Direktes Telefonmarketing und persönlicher Kontakt.** Akteuren, zu denen Sie bereits Kontakt haben, können Sie persönlich vom CHANCENPORTAL erzählen und beschreiben, wie sie sich in den Prozess einbringen können. Außerdem können Sie diese bitten, die Informationen in ihrem Netzwerk zu streuen. So können Sie erreichen, dass nicht nur Akteure, zu denen Sie im direkten Kontakt stehen, vom Portal erfahren.

- **Teilnahme an regelmäßigen Treffen von Organisationen.** Sie können vorhandene Strukturen, wie Gremien oder Gruppensitzungen nutzen, um das CHANCENPORTAL anzukündigen.
- **Workshops und Informationsveranstaltungen.** Um viele Anbieter zu informieren, können Sie Informationsveranstaltungen oder Workshops abhalten. Gerade bei den ersten Workshops und Informationsveranstaltungen sollten Sie alle Akteure (und nicht nur eine Auswahl) einladen, damit sich alle in den Prozess eingebunden fühlen. Unsere Erfahrung zeigt, dass hauptamtliche Vertreter von Organisationen gern während der Arbeitszeiten an Veranstaltungen teilnehmen. Dagegen bevorzugen ehrenamtliche Vertreter (z.B. von Sportvereinen) teilweise Abendveranstaltungen.
- **Schriftliche Kommunikation.** Neben der direkten Kommunikation können Sie das CHANCENPORTAL auch über Newsletter oder Sammel-E-Mails bekannt machen. Dies ist für alle Seiten mit weniger Zeitaufwand verbunden, reicht aber unter Umständen nicht aus, um Anbieter für das Portal zu gewinnen.

Bei der Kommunikation mit den Anbietern ist es wichtig, die folgenden Informationen klar zu übermitteln:

- **Vorteile des CHANCENPORTALS für Anbieter.** Durch das CHANCENPORTAL können Anbieter mehr Teilnehmende für ihre Angebote gewinnen. Außerdem gibt es auch den Anbietern selbst die Möglichkeit, einen Überblick über Angebote zu gewinnen. Die Eintragung und Pflege von Angeboten ist zudem einfach und schnell möglich.
- **Aufwand.** Der Aufwand für die Teilnahme ist gering, da die Informationen in der Regel ohnehin bereits vorliegen.
- **Zuständigkeiten**. Wie oben aufgezeigt, gibt es klare Erwartungen bezüglich der Verantwortlichkeiten der Anbieter im CHANCENPORTAL.
- **Termine**. Die Anbieter sollten erfahren, welche Schritte bis wann zu erledigen sind. Außerdem sollten sie wissen, wann das CHANCENPORTAL veröffentlicht wird, sodass sie die Zielgruppe darüber informieren können.

In Tabelle 5 finden Sie einen Vorschlag für einen Ablauf eines externen Workshops mit relevanten Akteuren in Ihrem Themengebiet. Hier werden auch Werbe- und Verbreitungsaspekte angesprochen (siehe auch Kapitel 6.7).

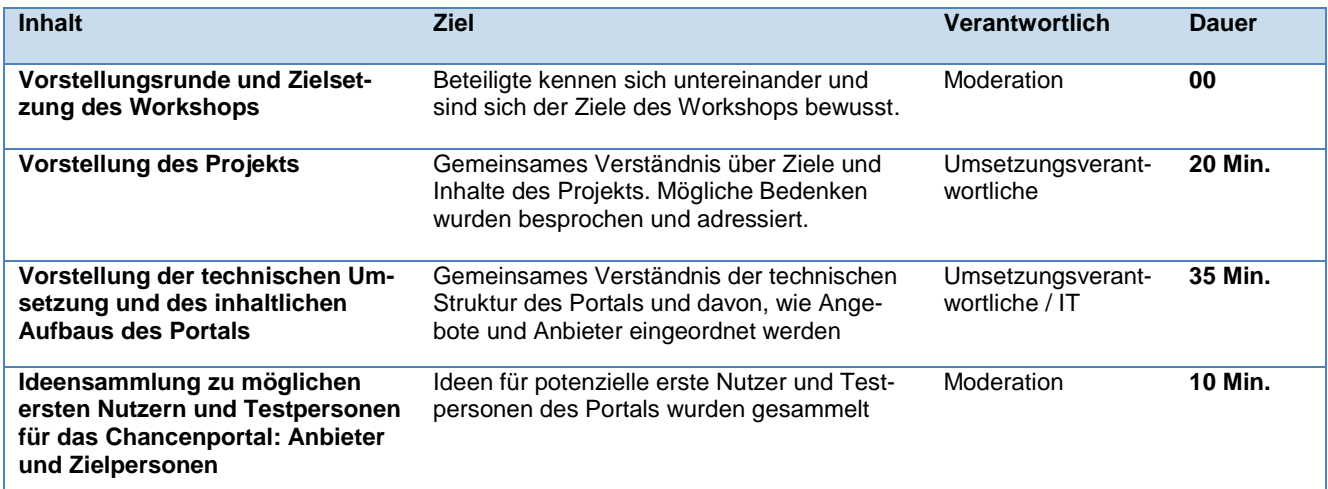

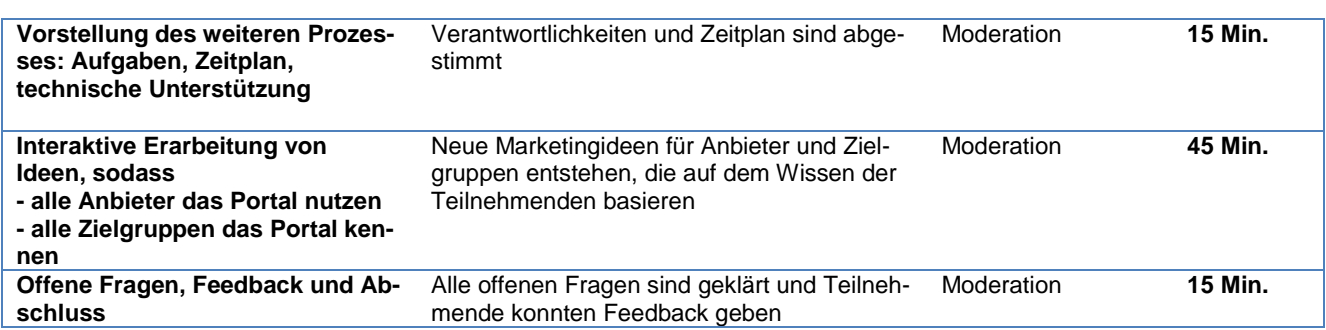

*Tabelle 5: Workshop-Design für externen Workshop*

Auch über das gezielte Einholen von Feedback können weitere Akteure für den Prozess gewonnen werden. Dadurch können sich nochmals Anpassungen der Kategorien ergeben. Binden Sie am besten Akteure ein, die das CHANCENPORTAL später nutzen werden:

- **Zielgruppe.** Die potenziellen Nutzer können Ihnen gute Rückmeldung zur Verständlichkeit des Portals geben. Falls Sie bei der Bedarfsermittlung einen guten Kontakt zur Zielgruppe aufgebaut haben, können Sie diese hier nutzen, um Feedback einzuholen.
- **Anbieter.** Falls Sie bereits am Anfang des Prozesses die Unterstützung von großen oder für Sie wichtigen Anbietern gefunden haben, können Sie diese nun um Feedback bitten.
- **Redakteure**. Auch Redakteure können die treibende Kraft hinter dem Portal werden und es durch Feedback vorantreiben.

#### **Ergebnisse von Schritt 5:**

- ✓ Zielgruppe und Anbieter wurden ermittelt und erreicht.
- ✓ Die Plattform wurde den relevanten Zielgruppen und Anbietern vorgestellt.
- ✓ Feedback zur Plattform wurde eingeholt und berücksichtigt.

# **6.6 Befüllen des Portals**

Wenn das CHANCENPORTAL die erste interne Testphase bestanden hat, können Sie die ersten realen Angebote ins Portal einfügen. Diese Erstbefüllung ist notwendig, damit das Portal zum Leben erwacht und möglichst viele Kategorien sichtbar werden (Kategorien und andere Filterkriterien erscheinen nur, wenn es dazu auch passende Angebote oder Anbieter im System gibt). Sollten Sie selbst Angebote im Haus haben, so können Sie diese hierfür nutzen. Ist dies nicht der Fall, können Sie die Angebote einiger größerer anerkannter Anbieter mit vielen Angeboten hierfür verwenden.

Nach einer Erstbefüllung und dieser Feedbackschleife sowie ggf. Anpassung der Kategorien und des Designs geht es nun um das weitere Füllen des Portals. Das CHANCENPORTAL baut auf der Idee auf, dass die Akteure es selbst nutzen, um ihre Angebote zu veröffentlichen. Dafür sind die folgenden Abläufe von der Plattform vorgesehen (siehe Kapitel 4.2):

- 1. Anbieter registrieren sich unter Angabe ihrer Organisation auf der Plattform. Dadurch wird vom System eine E-Mail an den Redakteur zur Freigabe verschickt.
- 2. Das Nutzerkonto wird vom Stadt-Redakteur freigeschaltet. Der Nutzer erhält eine Mail, dass sein Konto freigeschaltet wurde.
- 3. Der Anbieter erstellt ein Anbieterprofil. Auch hier wird vom System wieder eine Mail an den Redakteur geschickt mit der Bitte um Freigabe.
- 4. Dieses Anbieterprofil wird vom Redakteur freigeschaltet. Ab dann ist der Anbieter auf der Plattform sichtbar.
- 5. Der Anbieter erstellt Angebote. Je nach Konfiguration der Plattform werden die Angebote direkt freigeschaltet *oder*
- 6. die Angebote werden dem Redakteur zur Freischaltung zugeleitet.

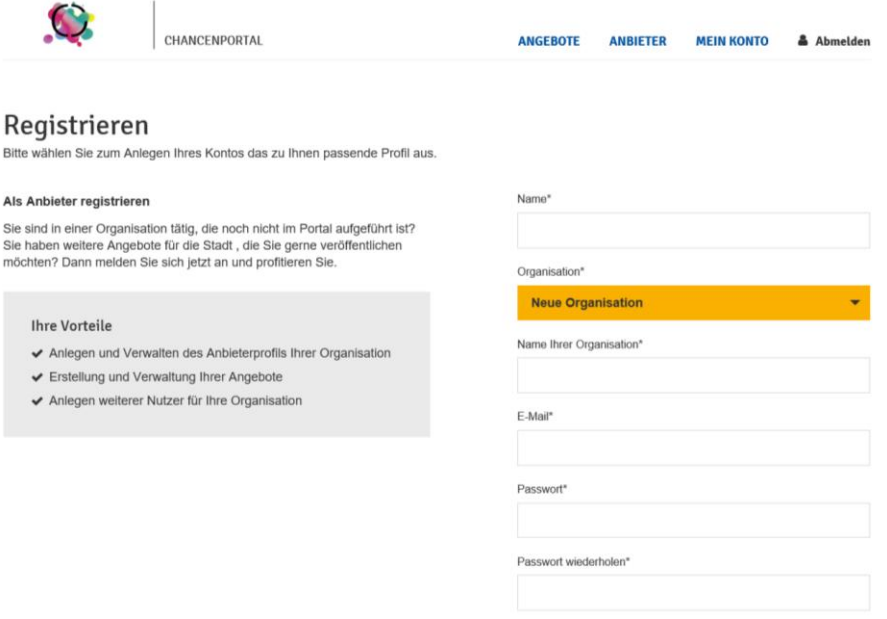

Für technisch weniger versierte Anbieter kann die Redaktion außerdem zunächst die Rolle des Anbieters übernehmen, indem Sie im Auftrag und mit Zustimmung der betreffenden Anbieter für diese ein Profil erstellen und deren Angebote einstellen. Dies kann wichtig für Anbieter sein, die sonst nicht dabei wären, weil sie entweder aufgrund ihrer Größe keine Ressourcen haben, ihre Angebote einzustellen (z. B. Hebammen), oder für Organisationen, die keine klassischen Anbieter sind, aber für das Handlungsfeld wichtig sind (z. B. Schulen). Richtigkeit der Informationen sowie Datenschutz sollten schriftlich geklärt werden (oft deckungsgleich mit dem Prozess zur Erstellung von Broschüren und Informationsblättern);

Institutionen und Personen sollten Sie zudem über das Portal informieren und auch darüber, dass sie aufgeführt werden sollen (Einspruchsrecht). Zu einem späteren Zeitpunkt können diese Profile ggf. an die externen Anbieter übergeben werden.

#### **Unterstützungsbedarf**

Wenn die Anbieter beginnen, ihre Angebote in das Portal einzustellen, wird es zu Nachfragen und Unterstützungsbedarf kommen. Um Anbieter bestmöglich zu unterstützen, empfehlen wir folgende Maßnahmen und Produkte:

- **Handout mit den wichtigsten Informationen**. Ein Handout für Anbieter bietet eine Übersicht über die oben genannten Punkte (Vorteile, Zuständigkeiten, Termine).
- **Beispiele von Angeboten und Anbietern**. Damit Anbieter eine Vorstellung davon entwickeln, wie Anbieter- und Angebotsbeschreibungen aussehen könnten, helfen erste Beispielangebote im CHANCENPORTAL.

• **Unterstützung per Telefon und E-Mail.** Für Nachfragen der Anbieter empfehlen wir, eine Telefon-Hotline sowie eine E-Mail-Adresse für das CHANCENPORTAL einzurichten. Dazu sollten Sie intern klären, wer für die zeitnahe Beantwortung von Nachfragen zuständig ist.

**Vereinfachter Import für große Anbieter.** Um große Anbieter wie Volkshochschulen oder große Sportvereine an Bord zu holen, sollten Sie erwägen, eine technische Schnittstelle für die Datenübermittlung zu erstellen. Auf diese Weise könnten die Anbieter ihre vorhandene Datenstruktur beibehalten und ihre Daten ohne großen Aufwand an das CHANCENPORTAL übermitteln. Nach unserer Erfahrung bedeutet diese Lösung zunächst einen höheren Aufwand für das Organisationsteam. Allerdings ist gerade die Teilnahme dieser großen Anbieter für das Anlaufen der oben ausgeführten Plattformökonomie von großer Bedeutung. Der vereinfachte Import kann hierzu beitragen.

#### **Ergebnisse von Schritt 6:**

- ✓ Anbieter haben Profile erstellt und wurden von der Redaktion freigeschaltet.
- ✓ Das Portal ist mit den relevanten Angeboten bestückt.
- ✓ Anbieter wissen, dass sie ihre Angebote regelmäßig aktualisieren müssen.

# **6.7 Verbreitung des Portals bei der Zielgruppe und Veröffentlichung**

Damit das CHANCENPORTAL genutzt wird, sind die Zielgruppe und weitere Nutzer darüber zu informieren. Welche Strategie und Methoden Sie nutzen, hängt von Ihrer Zielgruppe ab.

Zentral bei der Verbreitungsstrategie und Werbung ist ein gut gewählter, mit Anbietern abgestimmter Zeitpunkt für den **Launch.** Das CHANCENPORTAL sollte zum Start gut mit Angeboten gefüllt und lebendig sein. Ansonsten kann die Werbung ins Leere laufen. An dieser Stelle haben wir einige mögliche Kanäle und Produkte gesammelt, die Sie an Ihre Zielgruppen anpassen können.

#### **Jugendliche**

Falls Ihr CHANCENPORTAL sich an Kinder und Jugendliche richtet, können Sie die Jugendlichen als Zielgruppe direkt ansprechen. Dabei sind mögliche Verbreitungskanäle soziale Medien wie Facebook, Instagram oder YouTube. Mögliche Produkte sind Guerilla-Aktionen, City-Cards, Tablettaufleger (bei Fastfood-Restaurants) oder Videos. Videos könnten zum Beispiel in einem Wettbewerb mit Jugendlichen zu deren Freizeitaktivitäten erstellt werden.

#### **Eltern**

Eine weitere Nutzergruppe sind Eltern. Um diese zu erreichen, können Verbreitungskanäle genutzt werden, die bereits für andere Informationen über die Stadt oder die Kommune rund ums Kind genutzt werden, etwa Willkommenspakete für Neugeborene oder Willkommenspakete für Neuzugezogene. Außerdem können Sie bei Veranstaltungen wie Schul- oder KiTa-Festen oder Weihnachtsmärkten einen Stand aufbauen und Informationsmaterialien verteilen. Dafür können Sie Flyer, Aufkleber oder City-Cards nutzen. Zudem können Sie Berichte und Anzeigen in lokalen Printmedien veröffentlichen, Buswerbung schalten, Plakate aufhängen und Aufsteller (z. B. für Bibliotheken) nutzen, um auf das CHANCENPORTAL aufmerksam zu machen.

#### **Fachkräfte (Lehrkräfte, Sozialpädagogen, etc.)**

Zusätzlich ist es wichtig, Multiplikatoren zu erreichen, die das Wissen über Anbieter, Angebote und das CHAN-CENPORTAL an die Zielgruppe weitergeben. Bei einem Portal für Kinder und Jugendliche sind Lehrkräfte sowie Sozialpädagogen wichtige Akteure in einer Kommune, die sich über die Angebote vor Ort informieren wollen. Diese können Sie erreichen, indem Sie Schulen und KiTas besuchen und das Portal beispielsweise bei Konferenzen vorstellen.

Wenn Sie das Portal live schalten, können Sie eine Veranstaltung nutzen, um Aufmerksamkeit zu generieren. Zu dieser Veranstaltung könnten Sie die Zielgruppe, Anbieter, das Redaktionsteam und Befürworter einladen. Sie können einen feierlichen Moment schaffen, in dem das Portal online geht. Außerdem können Sie die Presse einladen, die über die Veranstaltung und das CHANCENPORTAL berichten. Diese Veranstaltung sollte für einen Zeitpunkt geplant sein, an dem das Portal bereits mit Angeboten und Anbietern gefüllt ist. So kann es sofort als Informationsquelle genutzt werden.

Die folgende Tabelle gibt einen ersten Überblick über mögliche Kosten verschiedener Werbemaßnahmen:

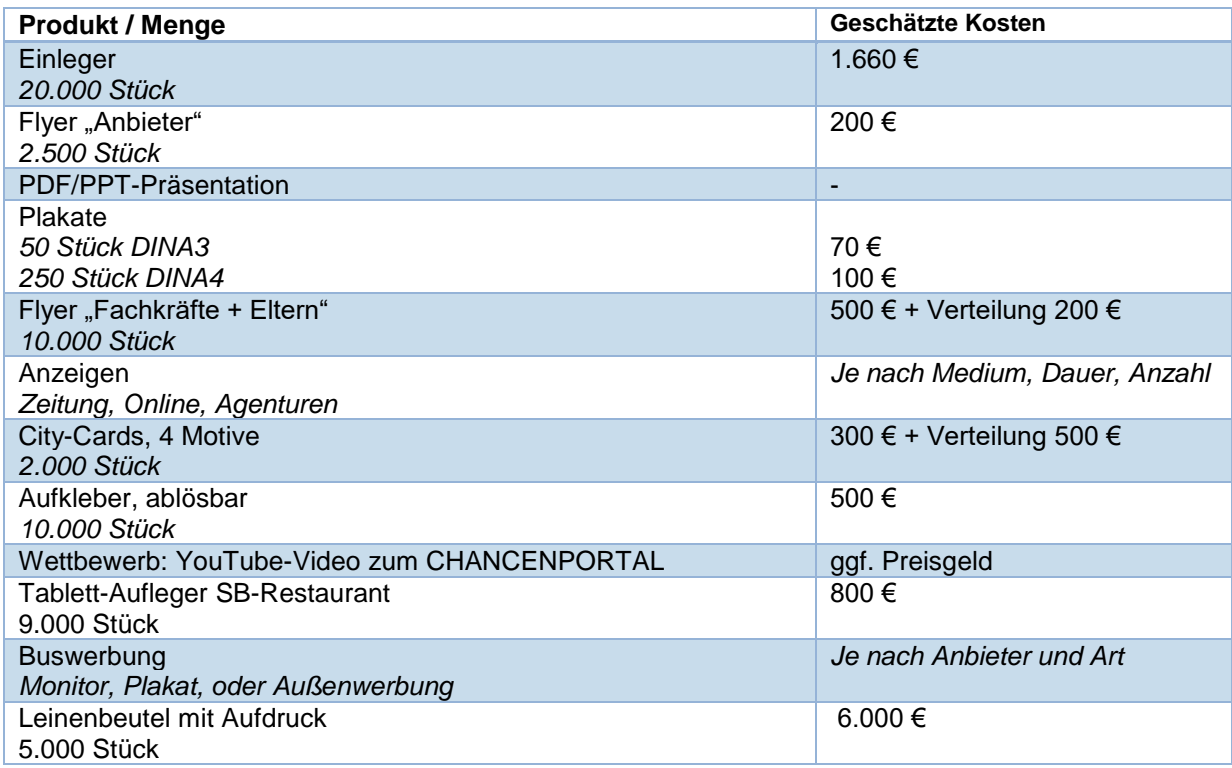

*Tabelle 2: Übersicht zu Produkten und geschätzten Kosten für Werbung – Produktion bzw. Schaltung (inkl. MwSt.)*

#### **Ergebnisse von Schritt 7:**

- ✓ Der Launch der Plattform ist mit Anbietern und Werbemaßnahmen in Einklang gebracht.
- Die Zielgruppe ist über das neue Portal informiert.
- ✓ Die Zielgruppe nutzt das Portal regelmäßig, um sich über Angebote und Anbieter zu informieren.

# **6.8 Kontinuierliche Datenpflege und Aktualisierung des Portals**

Durch die Plattform ist eine ganze Reihe der Arbeitsschritte bereits automatisiert. So erhalten Anbieter beispielsweise automatisch nach sechs Monaten eine Mail, falls die Anbieter keine neuen Angebote einstellen. Sie sollten aber die langfristige Verantwortung für die folgenden Arbeitspakete klären:

- **Aktualisierung der vorhandenen Anbieter und Angebote**. Weiterhin sind Anbieter dafür zuständig, aktuelle und richtige Informationen auf dem CHANCENPORTAL darzustellen. Trotzdem sollte die Redaktion stichprobenhafte Qualitätskontrollen durchführen, ob beispielsweise Telefonnummern oder Öffnungszeiten aktuell sind. Zudem sollten Sie Anbieter regelmäßig erinnern, ihre Angebote zu aktualisieren. Hierfür können Sie sich an den Angebotszyklen der Anbieter wie beispielsweise dem Schuljahr orientieren.
- **Einbinden neuer Anbieter**. Um das CHANCENPORTAL weiter zu verbreiten und attraktiver zu gestalten, sollten Sie versuchen, weitere Anbieter in die Plattform einzubinden.
- **Kontinuierliches Bekanntmachen bei den Nutzern**. Die beschriebenen Strategien können Sie auch langfristig nutzen, um das CHANCENPORTAL bei der Zielgruppe weiter bekannt zu machen. Sie können hierfür die Nutzerdaten auswerten, um die Nutzung der Webseite nachzuvollziehen und die Werbestrategie daran anzupassen.
- **Feedback und Verbesserung.** Damit das CHANCENPORTAL weiterhin den Bedarfen der Zielgruppe entspricht, sollten Sie sich nach einer Weile Feedback holen. Dabei können Sie mögliche Lernfelder identifizieren und in diesen Bereichen nachbessern.

#### **Ergebnisse von Schritt 8:**

- ✓ Die Informationen im Portal sind aktuell und richtig.
- ✓ Das Portal entspricht weiterhin den Bedarfen der Zielgruppe und den Anbietern.

# **7 Anlagen**

Um Ihnen den Prozess zu erleichtern, haben wir online einige Dokumente zusammengestellt. Au[f www.synergien](http://www.synergien-vor-ort.de/)[vor-ort.de](http://www.synergien-vor-ort.de/) können Sie beispielsweise auf folgende Dokumente zugreifen:

- PowerPoint-Präsentation zur Vorstellung des Portals
- Handbuch für Redakteure und Administratoren
- Flyer für die Kommunen
- Handout für Anbieter zur Dateneingabe
- Datenschutzbestimmung
- Nutzungsbedingungen

#### | Seite 39

# **Impressum**

© August 2019

#### **Herausgeber**

Bertelsmann Stiftung Carl-Bertelsmann-Stiftung 256 33311 Gütersloh

**Autor:** Syspons GmbH, Berlin

#### **Verantwortlich:**

Alexander Koop | Susanne Bendicks

#### **Lektorat:**

Heike Herrberg

#### **Titelbild:**

© Montage: StockSnap/pixabay.com - CC0, Public Domain, https://creativecommons.org/publicdomain/zero/1.0/deed.de / Chancenportal Bertelsmann Stiftung

#### **Bildnachweis:**

© Fotostudio Clemens (Seite 5)

#### **Lizenz:**

<https://creativecommons.org/licenses/by/4.0/>

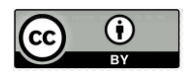

#### **Adresse | Kontakt**

Bertelsmann Stiftung Carl-Bertelsmann-Straße 256 33311 Gütersloh Telefon +49 5241 81-0

Alexander Koop Senior Project Manager Telefon +49 5241 81-81377 Fax +49 5241 81-681377 alexander.koop@bertelsmann-stiftung.de

www.bertelsmann-stiftung.de